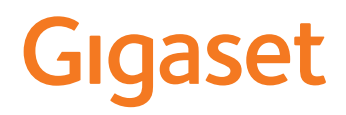

# R700 H PRO

# N870 IP PRO DECT Multicell System

Aktuelle Informationen zur Ihrem Produkt: + [wiki.gigasetpro.com](http://wiki.gigasetpro.com)

f.

# **Inhalt**

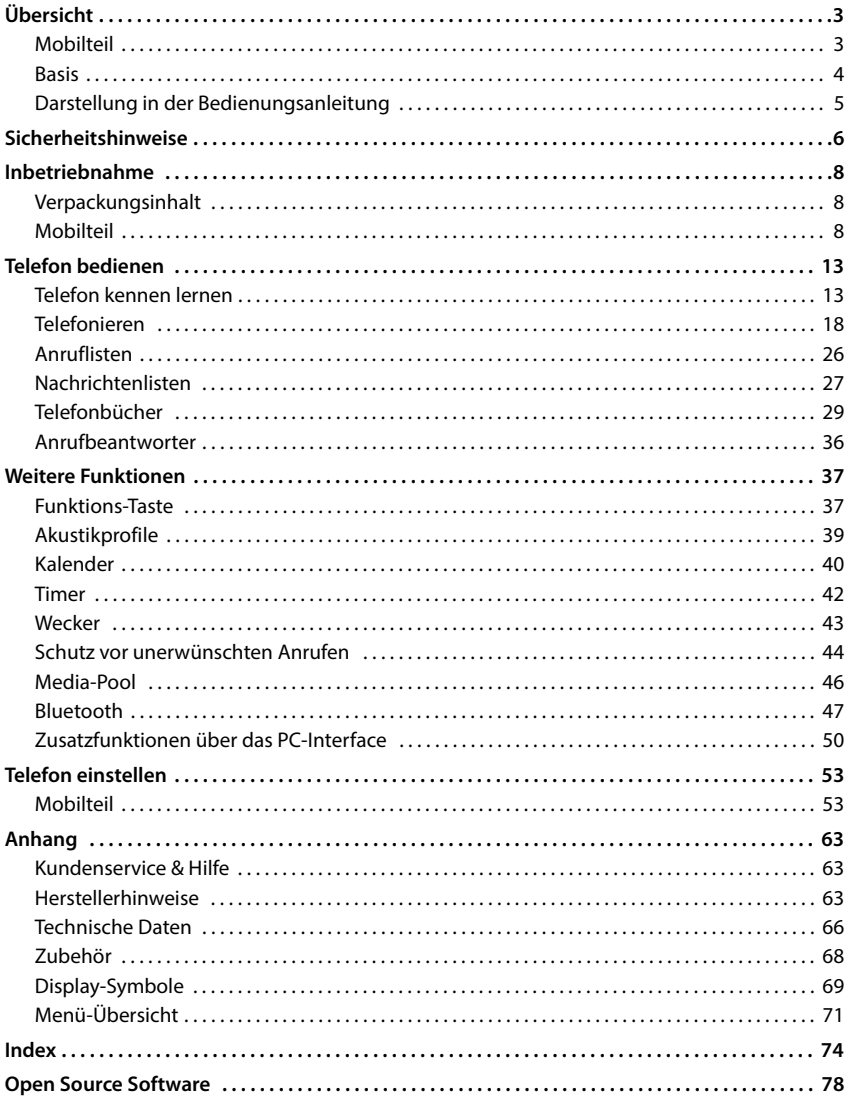

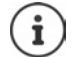

Nicht alle in der Bedienungsanleitung beschriebenen Funktionen sind in allen Ländern verfügbar.

# **Übersicht**

<span id="page-2-1"></span><span id="page-2-0"></span>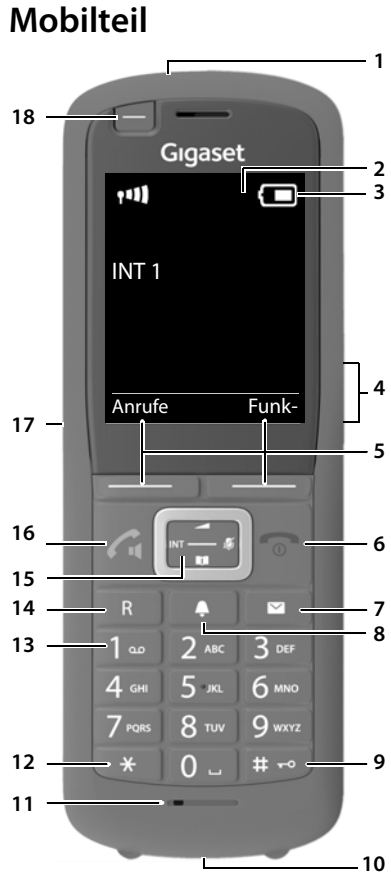

- **1 Taschenlampe (Spot-LED)/ Optisches Rufsignal**
- **2 Display**
- **3** Statusleiste ( $\rightarrow$  [S. 69](#page-68-1)) Symbole zeigen aktuelle Einstellungen und Betriebszustand des Telefons an
- **4** Lautstärke-Tasten ( $\rightarrow$  [S. 14\)](#page-13-0) für Hörer/Headset, Klingelton, Freisprechen und die Signalisierung von Terminen
- **5** Display-Tasten ( $\rightarrow$  S. 15) verschiedene Funktionen, abhängig von der Bediensituation

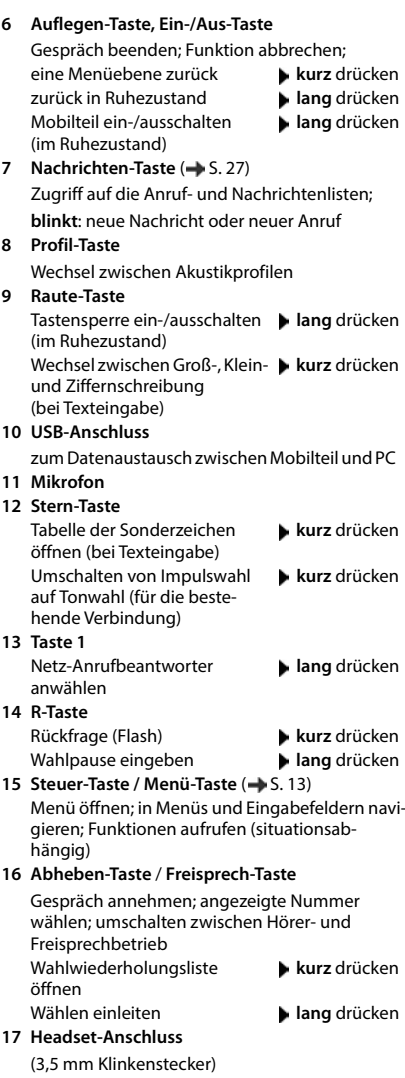

**18 Funktions-Taste (** $\rightarrow$  **S. 15)** 

# <span id="page-3-0"></span>**Basis**

Ihr Mobilteil ist an einem N870 IP PRO Multizellensystem angemeldet, das viele Basisstationen umfassen kann. Wenn Sie sich mit Ihrem Mobilteil im Bereich des Multizellensystems bewegen, verbindet sich das Mobilteil automatisch mit der Basisstation, zu der die beste Verbindung besteht (Roaming). Sie können sich auch während eines Gesprächs frei bewegen, ohne dass die Verbindung unterbrochen wird (Handover).

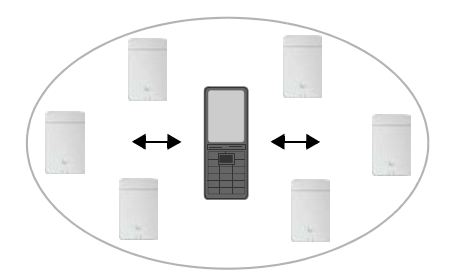

Informationen zur Inbetriebnahme und Administration der Basisstationen und zur Anmeldung des Mobilteils am Multizellensystem:

 $\rightarrow$  Bedienungsanleitung "N870 IP PRO - Installation, Konfiguration und Bedienung"

# <span id="page-4-0"></span>**Darstellung in der Bedienungsanleitung**

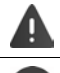

Warnungen, deren Nichtbeachtung zu Verletzungen von Personen oder Schäden an Geräten führen.

Wichtige Information zur Funktion und zum sachgerechten Umgang oder zu Funktionen, die Kosten verursachen können.

Voraussetzung, um die folgende Aktion ausführen zu können.

Zusätzliche hilfreiche Informationen.

## **Tasten**

i

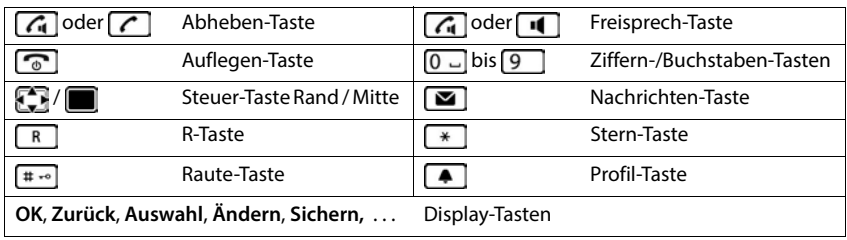

## **Prozeduren**

**Beispiel:** Automatische Rufannahme ein-/ausschalten:

 **Einstellungen OK Telefonie OK Auto-Rufannahm. Ändern** ( $\blacksquare$  = aktiviert)

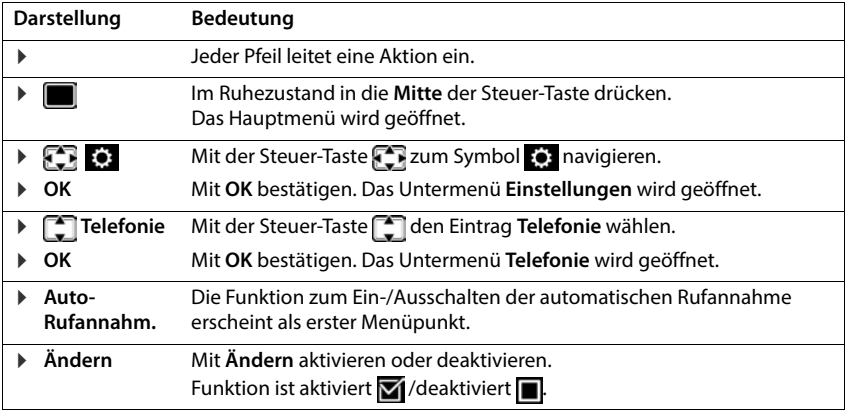

# **Sicherheitshinweise**

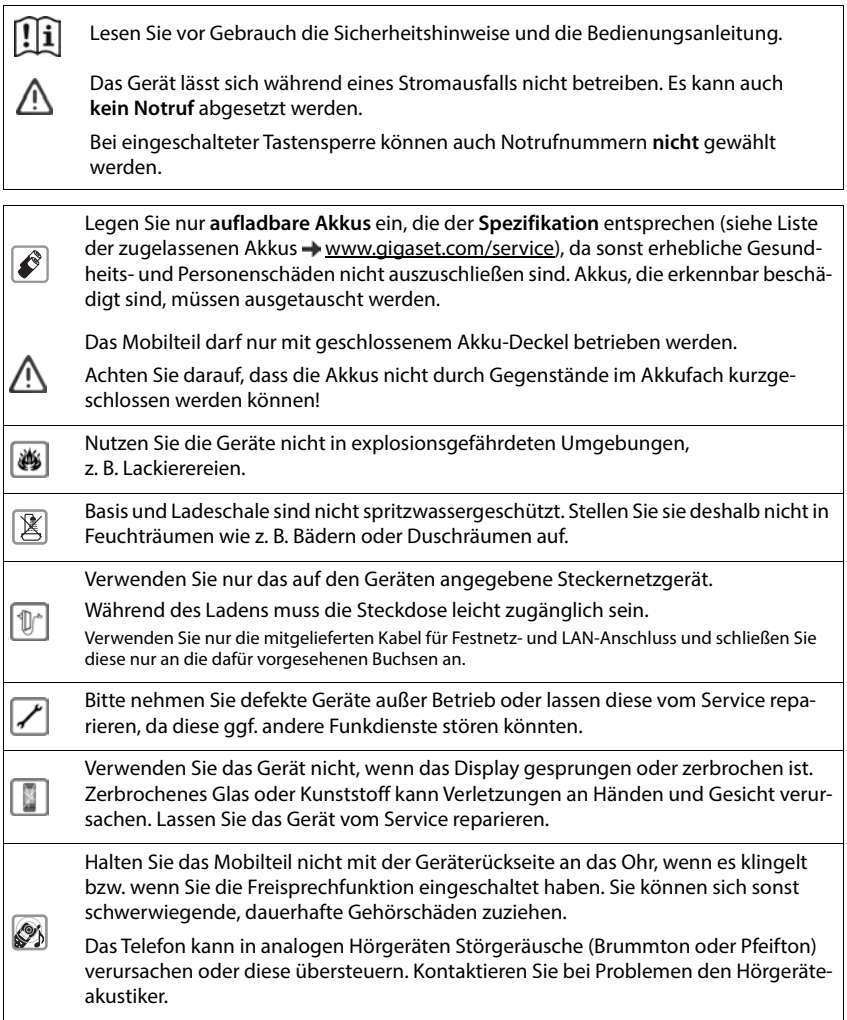

Kleine Zellen und Batterien, die verschluckt werden könnten, außerhalb der Reichweite von Kindern aufbewahren.

Verschlucken kann zu Verbrennungen, Perforation von Weichgewebe und Tod führen. Schwere Verbrennungen können innerhalb von 2 Stunden nach dem

Verschlucken auftreten. Im Falle des Verschluckens einer Zelle oder Batterie ist sofort ärztliche Hilfe in Anspruch zu nehmen.

Medizinische Geräte können in ihrer Funktion beeinflusst werden. Beachten Sie die technischen Bedingungen des jeweiligen Umfeldes, z. B. Arztpraxis.

Sicherheitshinweise<br>
ierhalb der Reich-<br>
vebe und Tod<br>
n nach dem<br>
liche Hilfe in<br>
I. Beachten Sie die<br>
vis.<br>
enden, informieren<br>
Irequente Energien<br>
Irequente Energien<br>
Inte Daten").<br>
Ichließlich ein USB-<br>
annungsquellen, Falls Sie medizinische Geräte (z. B. einen Herzschrittmacher) verwenden, informieren Sie sich bitte beim Hersteller des Gerätes. Dort kann man Ihnen Auskunft geben, inwieweit die entsprechenden Geräte immun gegen externe hochfrequente Energien sind (für Informationen zu Ihrem Gigaset-Produkt siehe "Technische Daten").

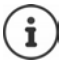

O

۱

Falls ein USB-Adapter-Kabel mitgeliefert wird, verwenden Sie ausschließlich ein USB-Netzteil (5Volt) mit USB-A-Anschluss. Die Verwendung anderer Spannungsquellen, z. B. ein PC mit USB-Anschluss, kann Schäden hervorrufen.

Falls ein Steckernetzgerät mitgeliefert wird, benutzen Sie bitte dieses Netzgerät.

# **Inbetriebnahme**

# <span id="page-7-1"></span><span id="page-7-0"></span>**Verpackungsinhalt**

- ein **Mobilteil**,
- ein Akkudeckel,
- zwei Akkus,
- eine Ladeschale mit Steckernetzgerät,
- ein Gürtelclip,
- eine Gummiabdeckung für die Headset-Buchse,
- eine Gummiabdeckung für den USB-Anschluss,
- eine Bedienungsanleitung

Die Ladeschale ist für den Betrieb in geschlossenen, trockenen Räumen mit einem Temperaturbereich von +5 °C bis +45 °C ausgelegt.

Das Telefon nie den Einflüssen von Wärmequellen, von direkter Sonneneinstrahlung und von anderen elektrischen Geräten aussetzen.

Das Telefon vor Nässe, Staub, aggressiven Flüssigkeiten und Dämpfen schützen.

Normalerweise hinterlassen die Gerätefüße keine Spuren an der Aufstellfläche. Angesichts der Vielfalt der bei Möbeln verwendeten Lacke und Polituren kann es jedoch nicht ausgeschlossen werden, dass beim Kontakt Spuren auf der Abstellfläche verursacht werden.

# <span id="page-7-2"></span>**Mobilteil**

# **Ladeschale anschließen**

- Flachstecker des Steckernetzgeräts anschließen **1**.
- Steckernetzgerät in die Steckdose stecken 2.

Stecker von der Ladeschale wieder abziehen:

- Steckernetzgerät vom Stromnetz trennen.
- **B** Entriegelungsknopf 3 drücken.
- ▶ Stecker abziehen 4.

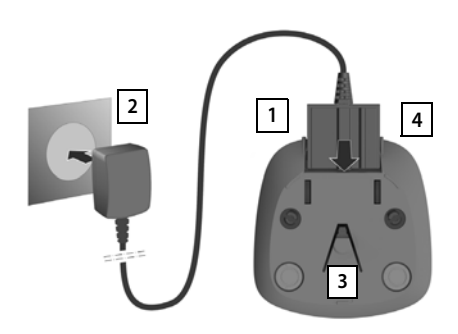

# **Mobilteil in Betrieb nehmen**

Das Display ist durch eine Folie geschützt. **▶ Schutzfolie abziehen!** 

## **Akkus einlegen**

Nur aufladbare Akkus verwenden, da sonst erhebliche Gesundheits- und Sachschäden nicht auszuschließen sind. Es könnte z. B. der Mantel der Akkus zerstört werden oder die Akkus könnten explodieren. Außerdem könnten Funktionsstörungen oder Beschädigungen des Gerätes auftreten.

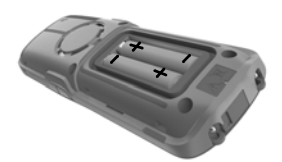

 Akkus einsetzen (Einlegerichtung +/- siehe Bild).

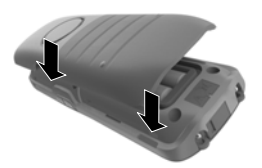

- Akkudeckel an den Aussparungen der Innenseite des Gehäuses ausrichten 3.
- Deckel zudrücken, bis er einrastet.

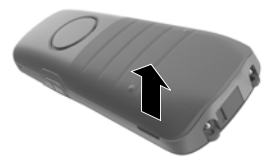

Akkudeckel wieder öffnen:

- Gürtelclip (falls montiert) abnehmen.
- Mit dem Fingernagel in die Aussparung unten am Akkudeckel greifen und den Akkudeckel nach oben ziehen 1.

## **Headset-Anschluss abdecken**

- Die Lasche der Gummiabdeckung für den Headset-Anschluss in die Öffnung auf der linken Seite des Mobilteils einstecken.
- Kappe der Gummiabdeckung zudrücken.

## **Akkus laden**

 Die Akkus vor der ersten Benutzung in der Ladeschale oder über ein Standard-USB-Netzteil vollständig aufladen.

Die Akkus sind vollständig aufgeladen, wenn das Blitzsymbol im Display erlischt.

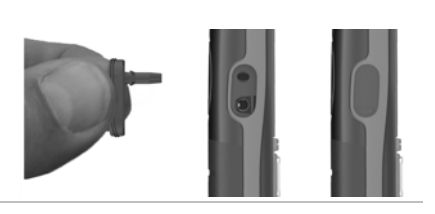

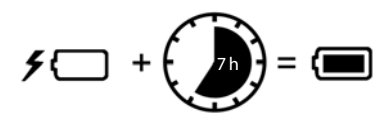

Der Akku kann sich während des Aufladens erwärmen. Das ist ungefährlich. Die Ladekapazität des Akkus reduziert sich technisch bedingt nach einiger Zeit. Wenn Sie das Mobilteil für mehrere Tage nicht benutzen werden, schalten Sie es aus. Wenn Sie das Mobilteil für mehrere Wochen nicht benutzen werden, schalten Sie es aus und entnehmen Sie die Akkus.

Sobald das Mobilteil mit einer Stromquelle verbunden ist, startet ein Einrichtungsassistent.

#### **Display-Sprache einstellen**

Steuer-Taste<sup>1</sup> drücken, bis im Display die gewünschte Sprache markiert ist, z. B. **Francais** ▶ Display-Taste OK drücken

Sie können die Display-Sprache auch später im Menü **Einstellungen** ändern.

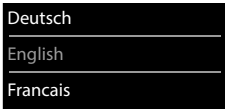

#### **Mobilteil anmelden**

Melden Sie das Mobilteil am Gigaset N870 IP PRO an.

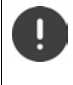

Die Anmeldung muss **sowohl** am Gigaset N870 IP PRO **als auch** am Mobilteil eingeleitet werden. Dazu muss sich das Mobilteil in der Reichweite des Gigaset N870 IP PRO befinden.

#### **Am Gigaset N870 IP PRO**

Anmeldevorgang starten

Informationen dazu:

 $\rightarrow$  Bedienungsanleitung "N870 IP PRO -Installation, Konfiguration und Bedienung"

oder: Wenden Sie sich an den Administrator des DECT-Netzwerks.

#### **Am Mobilteil**

Sie benötigen die 4-stellige System-PIN (Anmeldecode), die am Gigaset N870 IP PRO generiert wurde.

Wenn das Mobilteil noch an keiner Basis angemeldet ist:

**Anmelden** ... eine anmeldebereite Basis wird gesucht  $\mathbf{F}$  System-PIN eingeben  $\mathbf{F}$  OK

Wenn das Mobilteil bereits an einer Basis angemeldet ist:

▶ **E A Einstellungen** ▶ OK ▶  $\begin{bmatrix} \bullet \\ \bullet \end{bmatrix}$  Anmeldung ▶ OK ▶  $\begin{bmatrix} \bullet \\ \bullet \end{bmatrix}$  Mobilteil **anmelden • OK** . . . eine anmeldebereite Basis wird gesucht **FILE** System-PIN eingeben **• OK**

Nach erfolgreicher Anmeldung wechselt das Mobilteil in den Ruhezustand. Im Ruhedisplay wird der Name angezeigt, der am Gigaset N870 IP PRO für das Mobilteil eingestellt ist (Benutzername oder Anzeigename). Andernfalls wiederholen Sie den Vorgang.

#### **Ihr Telefon ist jetzt einsatzbereit!**

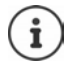

Das Mobilteil kann an bis zu vier Basisstationen angemeldet werden. Basis wechseln:

**Einstellungen**  $\triangleright$  OK  $\triangleright$  **E** Anmeldung  $\triangleright$  OK  $\triangleright$ **Basisauswahl OK Basis auswählen DK** 

Einige Gigaset-Basen oder Basen/Router von Fremdherstellern sind eventuell nicht vollständig mit dem Mobilteil kompatibel und es werden nicht alle Funktionen korrekt angezeigt. Verwenden Sie in diesem Fall den Menüeintrag **Grundanmeldung**. Dies garantiert die korrekte Darstellung am Mobilteil, kann aber zu Einschränkungen bei einigen Funktionen führen.

#### **Gürtelclip anbringen**

Am Mobilteil befinden sich seitliche Aussparungen zur Montage des Gürtelclips.

- Gürtelclip anbringen:Gürtelclip auf der Rückseite des Mobilteils andrücken, dass die Nasen des Gürtelclips in die Aussparungen einrasten.
- Gürtelclip abnehmen:Mit dem Daumen kräftig auf die Mitte des Gürtelclips drücken.Fingernagel des Daumens der anderen Hand seitlich oben zwischen Clip und Gehäuse schieben.Clip nach oben abnehmen.

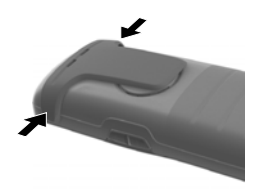

#### **Professioneller Gürtelclip (Zubehör)**

Gürtelclip anbringen:

Halterung auf der Rückseite des Mobilteils andrücken, dass die Nasen in die Aussparungen einrasten  $\boxed{1}$ . **<sup>1</sup> <sup>1</sup>**

- Gürtelclip am Gürtel befestigen 2.
- $\triangleright$  Mobilteil mit Halterung in den Gürtelclip einhängen  $\overline{3}$  und nach unten schieben | 4 |.

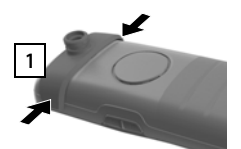

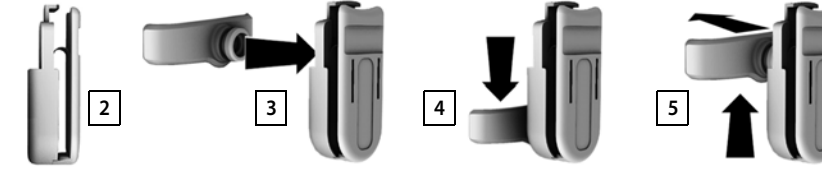

Gürtelclip abnehmen:

▶ Mobilteil nach oben schieben und aus dem Gürtelclip aushängen 5.

# **Headset anschließen**

- Abdeckung vom Headset-Anschluss entfernen.
- Headset mit 3,5 mm Klinkenstecker an der linken Seite des Mobilteils anschließen <u>| 1</u> <mark>.</mark>

oder

 $\blacktriangleright$  Headset über Bluetooth anschließen ( $\blacktriangleright$  [S. 47\)](#page-46-1)

Headset-Lautstärke einstellen:  $\rightarrow$  [S. 55](#page-54-0)

# **USB-Datenkabel anschließen**

Zum Datenaustausch zwischen Mobilteil und PC:

 USB-Datenkabel mit Mikro USB-Stecker an der USB-Buchse unten am Mobilteil anschließen 1.

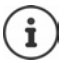

Mobilteil **direkt** mit dem PC verbinden, **nicht** über einen USB-Hub.

Wenn Sie **kein** USB-Kabel anschließen, mitgelieferte Gummiabdeckung einsetzen, um den Spritzwasserschutz zu gewährleisten.

- Lasche der Gummiabdeckung auf der linken Seite der Öffnung **2** einstecken.
- Kappe der Gummiabdeckung zudrücken . **3**

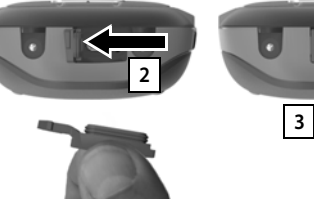

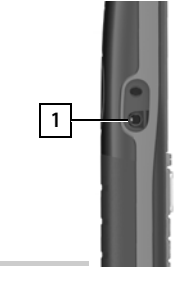

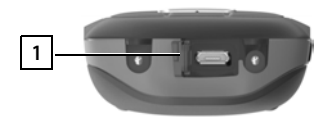

# **Telefon bedienen**

# <span id="page-12-1"></span><span id="page-12-0"></span>**Telefon kennen lernen**

# **Mobilteil ein-/ausschalten**

- Einschalten:  $\rightarrow$  an ausgeschaltetem Mobilteil Auflegen-Taste **a** lang drücken
- Ausschalten:  $\rightarrow$  im Ruhezustand des Mobilteils Auflegen-Taste **and** lang drücken

# **Tastensperre ein-/ausschalten**

Die Tastensperre verhindert das unbeabsichtigte Bedienen des Telefons.

Tastensperre ein- bzw. ausschalten: **lang** drücken

Tastensperre eingeschaltet: Im Display erscheint das Symbol O-

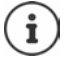

Wird ein Anruf am Mobilteil signalisiert, schaltet sich die Tastensperre automatisch aus. Sie können den Anruf annehmen. Nach Gesprächsende schaltet sich die Sperre wieder ein.

Notrufnummern festlegen, die auch bei PIN-geschützter Tastensperre gewählt werden können:  $\rightarrow$  S. 59

# <span id="page-12-2"></span>**Steuer-Taste**

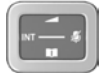

Die Steuer-Taste dient zum Navigieren in Menüs und Eingabefeldern und situationsabhängig zum Aufruf bestimmter Funktionen.

Im Folgenden ist die Seite der Steuer-Taste schwarz markiert (oben, unten, rechts, links), die in der jeweiligen Bediensituation zu drücken ist, z. B. iier "rechts auf die Steuer-Taste drücken" oder **in Für** "in die Mitte der Steuer-Taste drücken".

#### **Im Ruhezustand**

Hauptmenü öffnen oder

Liste der verfügbaren Online-Telefonbücher öffnen (z.B. das zentrale Telefonbuch, das Telefonbuch eines Providers oder ein Firmentelefonbuch)

Lokales Telefonbuch öffnen **langaren andet av andet av andet andet andet andet andet andet andet andet andet and** 

Firmentelefonbuch öffnen

Diese Funktion muss am Gigaset N870 IP PRO aktiviert werden.

Sprachlautstärke für Hörer bzw. Freisprecheinrichtung einstellen

Empfindlichkeit des Mikrofons einstellen **lang** drücken

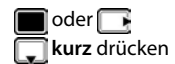

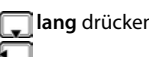

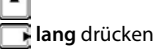

#### **In Untermenüs, Auswahl- und Eingabefeldern**

Funktion bestätigen Zeile nach oben/unten navigieren / Option auswählen, Schreibmarke nach links/rechts bewegen /

#### **Während eines Gesprächs**

Liste der verfügbaren Online-Telefonbücher öffnen (z.B. das zentrale Telefonbuch, das Telefonbuch eines Providers oder ein Firmentelefonbuch)

Lokales Telefonbuch öffnen **lang** drücken

Firmentelefonbuch öffnen (wenn aktiviert)

Mikrofon stumm schalten **kurz** drücken

Empfindlichkeit des Mikrofons einstellen **lang** drücken

Sprachlautstärke für Hörer bzw. Freisprecheinrichtung ändern

**kurz** drücken

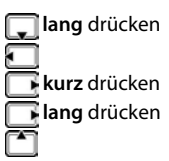

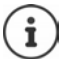

Die Zuordnung von Telefonbüchern zur Taste (**lang** oder **kurz** drücken) kann am Gigaset N870 IP PRO geändert werden.

# <span id="page-13-0"></span>**Lautstärke-Tasten**

Lautstärke für **Hörer/Headset**, **Klingelton**, **Freisprechen** und die Signalisierung von **Terminen** einstellen: Lautstärke-Tasten  $\boxed{+}$  /  $\boxed{-}$  rechts am Mobilteil drücken

# **Funktions-Taste**

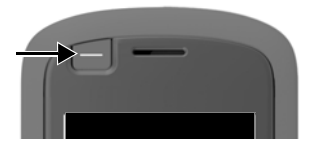

Die Funktions-Taste kann mit einer Funktion Ihrer Wahl belegt werden (**Abheben-Taste** / **Kurzwahl** / **Taschenlampe** / **Alarm-Taste** / **Systemfunktion** und andere basisabhängige Funktionen).

Im Ruhezustand oder bei aktiviertem Screensaver

 Taste drücken . . . die zugeordnete Funktion wird ausgeführt

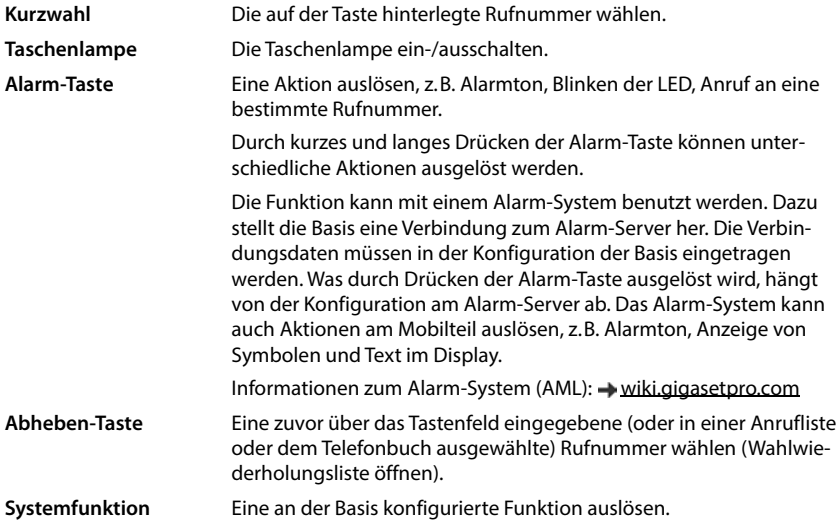

Funktions-Taste belegen  $\rightarrow$  [S. 37](#page-36-2)

# **Display-Tasten**

Die Display-Tasten bieten je nach Bediensituation verschiedene Funktionen an.

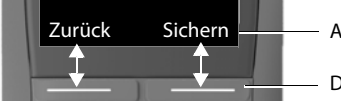

Aktuelle Funktionen der Display-Tasten

Display-Tasten

Display-Taste drücken . . . die zugeordnete Funktion wird ausgeführt

Symbole der Display-Tasten S. [69](#page-68-2)

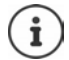

Die Display-Tasten im Ruhezustand sind mit einer Funktion vorbelegt.

Belegung ändern:  $\rightarrow$  [S. 60](#page-59-0)

# **Taschenlampe**

Telefon als Taschenlampe benutzen. Die Spot-LED befindet sich oben am Mobilteil.

#### **Taschenlampen-Funktion einschalten**

Display-Taste **Spot-LED** drücken.

oder

**EXTRASHER TASCHENDED OK**  $\bullet$  C<sub>1</sub><sup>T</sup> Taschenlampe  $\bullet$  OK

#### **Taschenlampen-Funktion ausschalten**

Display-Taste **Aus** drücken

oder: nach 2 Minuten wird die Funktion automatisch ausgeschaltet.

# **Menü-Führung**

Die Funktionen Ihres Telefons werden über ein Menü angeboten, das aus mehreren Ebenen besteht.

Menü-Übersicht  $\rightarrow$  [S. 71](#page-70-1)

#### **Funktionen auswählen/bestätigen**

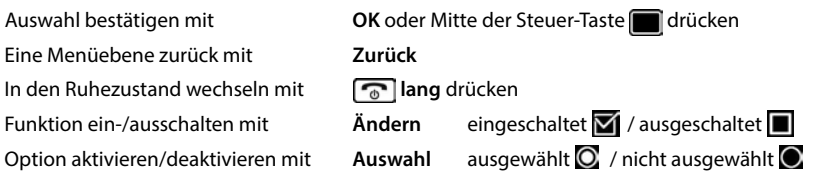

#### **Hauptmenü**

Im Ruhezustand: ▶ Steuer-Taste mittig **in** drücken ▶ mit Steuer-Taste Untermenü auswählen **OK** 

Die Hauptmenü-Funktionen werden im Display mit Symbolen angezeigt. Das Symbol der ausgewählten Funktion ist farbig markiert, der zugehörige Name erscheint in der Kopfzeile.

#### Beispiel

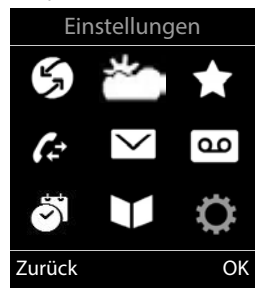

Einstellungen

Zurück OK

Datum und Uhrzeit Töne und Signale Display + Tastatur

Sprache Anmeldung

Beispiel

# **Untermenüs**

Die Funktionen der Untermenüs werden in Listenform angezeigt.

Auf eine Funktion zugreifen: mit Steuer-Taste Funktion auswählen **OK**

Zurück zur vorherigen Menüebene:

Display-Taste **Zurück** drücken

#### oder

**▶ Auflegen-Taste a** kurz drücken

## **Zurück in den Ruhezustand**

Auflegen-Taste **lang** drücken

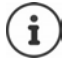

Wird keine Taste gedrückt, wechselt das Display nach etwa 2 Minuten **automatisch** in den Ruhezustand.

# **Text eingeben**

#### **Eingabeposition**

- ▶ Mit  $\Box$  Eingabefeld auswählen. Ein Feld ist aktiviert, wenn in ihm die blinkende Schreibmarke angezeigt wird.
- Mit Position der Schreibmarke versetzen.

#### **Falscheingaben korrigieren**

- **Zeichen** vor der Schreibmarke löschen:  $\triangleright$  < C kurz drücken
- **Worte** vor der Schreibmarke löschen: **Lang** lang drücken

## **Buchstaben/Zeichen eingeben**

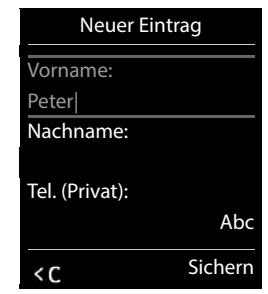

Jeder Taste zwischen  $\boxed{2}$  und  $\boxed{9}$  und der Taste  $\boxed{0}$  . sind mehrere Buchstaben und Ziffern zugeordnet. Sobald eine Taste gedrückt wird, werden die möglichen Zeichen unten im Display angezeigt. Das ausgewählte Zeichen ist hervorgehoben.

- Buchstaben/Ziffer auswählen: Taste mehrmals **kurz** hintereinander drücken
- Zwischen Klein-, Groß- und Ziffernschreibung wechseln:  $\blacktriangleright$  Raute-Taste  $\lceil \frac{1}{4} \cdot \cdot \cdot \rceil$  drücken Beim Editieren eines Telefonbuch-Eintrags werden der erste Buchstabe und jeder auf ein Leerzeichen folgende Buchstabe automatisch groß geschrieben.
- Sonderzeichen eingeben: Stern-Taste  $\mathbb{R}$  drücken mit  $\mathbb{R}$ zum gewünschten Zeichen navigieren **Einfügen**

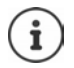

Die Verfügbarkeit von Sonderbuchstaben ist abhängig von der eingestellten Sprache.

# <span id="page-17-0"></span>**Telefonieren**

Die Basisstationen des Gigaset N870 IP PRO bilden zusammen das DECT-Funknetzwerk des Telefonsystems. Sie können Gespräche mit Ihrem Mobilteil im gesamten Funknetzwerk einleiten oder entgegennehmen und die Basisstation während eines Gesprächs wechseln (Handover).

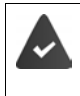

Das Mobilteil befindet sich in der Funkzelle von mindestens einer der am Telefonsystem angemeldeten Basisstationen.

Dem Mobilteil ist eine Sende- und Empfangsverbindung zugewiesen.

Wenn das Gigaset N870 IP PRO an eine Telefonanlage angeschlossen ist, die Gruppenbildung ermöglicht, können Telefonverbindungen auch Gruppen zugeordnet werden. In diesem Fall empfangen Sie an Ihrem Mobilteil auch Anrufe, die an die Rufnummer Ihrer Gruppe gerichtet sind.

Für die Telefonie nutzt das Gigaset N870 IP PRO eine VoIP-Telefonanlage oder die Dienste eines VoIP-Providers. Die Verfügbarkeit einiger Telefonfunktionen hängt davon ab, ob diese von der Telefonanlage bzw. dem Provider unterstützt werden und freigeschaltet sind. Eine Beschreibung der Leistungsmerkmale erhalten Sie ggf. vom Betreiber Ihrer Telefonanlage.

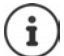

Abhängig von den Vorgaben Ihrer Telefonanlage müssen Sie bei Anrufen, die den Bereich Ihrer VoIP-Telefonanlage verlassen, einen Vorwahlcode wählen.

Wenn Sie ins Festnetz telefonieren, müssen Sie ggf. (je nach Telefonanlage/Provider) auch für Ortsgespräche die Ortsvorwahl wählen. Dies ist nicht notwendig, wenn die Vorwahl in der Telefonie-Konfiguration eingetragen ist.

# **Anrufen**

<sup>1</sup> Nummer eingeben ▶ Abheben-Taste **/ kurz** drücken

oder

Abheben-Taste **lang** drücken Nummer eingeben

Die Verbindung wird über die dem Mobilteil zugeordnete SIP-Verbindung hergestellt.

Wählvorgang abbrechen:  $\blacktriangleright$  Auflegen-Taste  $\lceil \cdot \cdot \cdot \rceil$  drücken

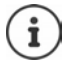

Bei ausgeschalteter Display-Beleuchtung schaltet der erste Druck auf eine beliebige Taste die Display-Beleuchtung ein. **Ziffern-Tasten** werden dabei zur Wahlvorbereitung ins Display übernommen, **andere Tasten** haben keine weitere Funktion.

## **Aus der Wahlwiederholungsliste wählen**

In der Wahlwiederholungsliste stehen die 20 an diesem Mobilteil zuletzt gewählten Nummern.

 Abheben-Taste **kurz** drücken . . . die Wahlwiederholungsliste wird geöffnet Eintrag auswählen Abheben-Taste

Wenn ein Name angezeigt wird:

**Ansehen** . . . die Nummer wird angezeigt  $\rightarrow$  ggf. Nummern durchblättern  $\rightarrow$  bei gewünschter Rufnummer Abheben-Taste

#### **Einträge der Wahlwiederholungsliste verwalten**

 Abheben-Taste **kurz** drücken . . . die Wahlwiederholungsliste wird geöffnet Eintrag auswählen **Optionen** . . . mögliche Optionen:

Eintrag ins Telefonbuch übernehmen: **Nr. ins Telefonbuch OK** Nummer ins Display übernehmen:

**Nummer verwenden DK**  $\leftarrow$  G ggf. ändern oder ergänzen . . . . . . . . . als neuen Eintrag im Telefonbuch speichern

Ausgewählten Eintrag löschen: **Eintrag löschen OK**

Alle Einträge löschen: **Liste löschen OK**

Automatische Wahlwiederholung einstellen:

 **Auto-Wahlwiederh. OK** . . . die gewählte Nummer wird in festen Abständen (mind. alle 20 Sek.) automatisch gewählt. Dabei blinkt die Freisprech-Taste, "Lauthören" ist eingeschaltet.

Teilnehmer meldet sich: ▶ Abheben-Taste drücken ... die Funktion wird beendet Teilnehmer meldet sich nicht: Der Ruf bricht nach ca. 30 Sek. ab. Nach Drücken einer beliebigen Taste oder zehn erfolglosen Versuchen endet die Funktion.

#### **Aus einer Anrufliste wählen**

Die Anruflisten ( $\rightarrow$  S. [26\)](#page-25-1) enthalten die letzten angenommenen, abgehenden und entgangenen Anrufe.

**A**  $\bullet$  **C Anruflisten A** OK **A C** Liste auswählen **A** OK **A C** Eintrag auswählen **A** Abheben-Taste drücken

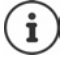

Die Anruflisten können direkt über die Display-Taste **Anrufe** aufgerufen werden, wenn die Display-Taste entsprechend belegt ist.

Die Liste **Entgangene Anrufe** kann auch über die Nachrichten-Taste **gegehenden** geöffnet werden.

## **Direktruf**

Beim Drücken einer **beliebigen** Taste wird eine vorbelegte Nummer gewählt. Damit können z. B. Kinder, die noch keine Nummer eingeben können, eine bestimmte Nummer anrufen.

Direktrufmodus einschalten:

 **Extras OK Direktruf OK Aktivierung** einschalten **Ruff** Ruf an **Ruff** Nummer

eingeben **Sichern** . . . im Ruhezustand wird der aktivierte Direktruf angezeigt

Direktruf ausführen: Dieliebige Taste drücken . . . die gespeicherte Nummer wird gewählt

Wählen abbrechen:  $\blacktriangleright$  Auflegen-Taste  $\boxed{\odot}$  drücken.

Direktruf-Modus beenden: ▶ Taste <sub>1+n</sub> lang drücken

Beispiel91 Ô 07:15 INT 1 22 Feb Direktruf aktiv 0891234567 Aus

## **Rückruf einleiten**

Ist die Leitung eines angerufenen Teilnehmers besetzt, können Sie einen Rückruf veranlassen, wenn die Telefonanlage bzw. der Provider die Dienste CCBS und CCNR unterstützt.

- CCBS (Completion of Call to busy Subscriber) Rückruf bei Besetzt
- CCNR (Completion of Calls on No Reply) Rückruf bei Nichtmelden

Der Servicecode für das Aktivieren/Deaktivieren von CCBS bzw. CCNR muss bei den Provider-Einstellungen konfiguriert sein.

Rückruf aktivieren:

 Geben Sie den für die Telefonanlage bzw. den Provider festgelegten Service-Code ein, z. B.  $\sqrt{6}$ 

Wenn Sie keinen Rückruf wünschen, können Sie die Funktion wieder ausschalten:

 Geben Sie den für die Telefonanlage bzw. den Provider festgelegten Service-Code ein, z. B.  $\sqrt{4 - 6}$  6

# **Eingehende Anrufe**

Ein ankommender Anruf für die Ihrem Mobilteil zugeordnete Verbindung wird durch Klingeln, eine Anzeige im Display und Blinken der Abheben/Freisprech-Taste signalisiert.

Wenn aktiviert, blinkt auch das Signallicht (LED) oben am Mobilteil.

- Anruf annehmen: Abheben-Taste drücken oder **Abheben**
- Falls **Auto-Rufannahm.**  eingeschaltet ist:
- Mobilteil aus der Ladeschale nehmen
- 
- Klingelton ausschalten: **Ruf aus** . . . den Anruf können Sie so lange annehmen, wie er auf dem Display angezeigt wird
- Anruf abweisen:  $\longrightarrow$  Auflegen-Taste  $\boxed{\longrightarrow}$  drücken

#### **Informationen über den Anrufer**

Es wird die Nummer des Anrufers angezeigt, wenn diese übermittelt wird. Wenn die Nummer des Anrufers in einem Telefonbuch gespeichert ist, wird sein Name angezeigt.

#### **Call-Manager der Telefonanlage verwenden**

Wenn ein Call-Manager der Telefonanlage genutzt wird, kann festgelegt werden, dass ankommende Anrufe direkt per Headset bzw. Freisprechvorrichtung angenommen werden. Dies muss für das Mobilteil am Gigaset N870 IP PRO konfiguriert werden.

#### **Gruppenannahme**

Eingehende Anrufe für eine Gruppe von Teilnehmern annehmen.

Die Gruppenannahme muss aktiviert sein, und die Rufnummer bzw. SIP-URI der Gruppe muss eingegeben werden. Dies muss für das Mobilteil am Gigaset N870 IP PRO konfiguriert werden.

#### **Anklopfen bei Gesprächen annehmen/abweisen**

Während eines externen Gesprächs wird durch einen Anklopfton signalisiert, dass ein weiterer Teilnehmer versucht, Sie anzurufen. Die Nummer bzw. der Name des Anrufers wird angezeigt, wenn die Rufnummer übermittelt wird.

Anruf abweisen: **Optionen Anklopfer abweisen OK**

Anruf annehmen: **Abheben** mit dem neuen Anrufer sprechen. Das erste Gespräch wird gehalten.

Gespräch beenden, gehaltenes Gespräch fortsetzen:

Auflegen-Taste  $\boxed{\odot}$  drücken.

# **Gespräche mit drei Teilnehmern**

#### **Rückfragegespräche**

Während eines externen Telefonats ein weiteres externes Telefonat führen. Das erste Gespräch wird gehalten.

**Rückfr.**  $\blacktriangleright$  **Rudich** Rufnummer des zweiten Teilnehmers eingeben ... das aktive Gespräch wird gehalten und der zweite Teilnehmer wird angerufen.

Wenn der zweite Teilnehmer nicht antwortet: **Beenden**

#### **Rückfragegespräch beenden**

 **Optionen Gespräch trennen OK** . . . die Verbindung mit dem ersten Anrufer wird reaktiviert.

oder

Auflegen-Taste  $\sqrt{a}$  drücken ... der erste Teilnehmer wird erneut angerufen.

#### **Makeln**

Mit zwei Gesprächspartnern abwechselnd sprechen (Makeln). Das jeweils andere Gespräch wird gehalten.

- Wählen Sie während eines externen Gesprächs die Nummer eines zweiten Teilnehmers (Rückfragegespräch) oder nehmen Sie einen anklopfenden Anrufer an . . . auf dem Display werden die Nummern bzw. Namen der beiden Gesprächsteilnehmer angezeigt.
- ▶ Mit der Steuertaste  $\Box$ können Sie zwischen den Teilnehmern umschalten.

#### **Momentan aktives Gespräch beenden**

 **Optionen Gespräch trennen OK** . . . die Verbindung mit dem anderen Anrufer wird reaktiviert.

oder

Auflegen-Taste  $\sqrt{a}$  drücken . . . der erste Teilnehmer wird erneut angerufen.

#### **Konferenz**

Mit zwei Partnern gleichzeitig telefonieren.

 Wählen Sie während eines externen Gesprächs die Nummer eines zweiten Teilnehmers (Rückfragegespräch) oder nehmen Sie einen anklopfenden Anrufer an . . . Dann:

Konferenz starten:

 **Konfer.** . . . alle Anrufer können sich gegenseitig hören und ein Gespräch miteinander führen.

Zum Makeln zurückschalten:

 **Einzeln** . . . Sie werden erneut mit dem Teilnehmer verbunden, mit dem die Konferenz gestartet wurde.

Gespräch mit beiden Teilnehmern beenden:

Auflegen-Taste  $\sqrt{a}$  drücken

Jeder der Teilnehmer kann seine Teilnahme an der Telefonkonferenz beenden, indem er die Auflegen-Taste  $\sqrt{a}$  drückt oder auflegt.

#### **Gespräch an einen anderen Teilnehmer weitergeben**

Ein Gespräch an einen anderen Teilnehmer weitergeben (verbinden).

**▶ Starten Sie mithilfe der Display-Taste Rückfr. ein externes Rückfragegespräch ▶ PII die** Rufnummer des zweiten Teilnehmers eingeben . . . das aktive Gespräch wird gehalten . . . der zweite Teilnehmer wird angerufen  $\blacktriangleright$  Auflegen-Taste  $\lceil \frac{1}{\sqrt{2}} \rceil$  drücken (während eines Gesprächs bzw. bevor der zweite Teilnehmer geantwortet hat) . . . das Gespräch wird an den anderen Teilnehmer weitergegeben.

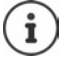

Die Optionen zum Vermitteln von Gesprächen müssen für die Telefonanlage korrekt eingerichtet sein.

# **Während eines Gesprächs**

## **Freisprechen**

Während eines Gesprächs und beim Verbindungsaufbau Freisprechen ein-/ausschalten:

Freisprech-Taste  $\Box$  drücken

Mobilteil während eines Gesprächs in die Ladeschale stellen:

Freisprech-Taste  $\overline{d}$  drücken und gedrückt halten Mobilteil in Ladeschale stellen M **Weitere 2 Sekunden gedrückt halten** 

## **Gesprächslautstärke**

Gilt für den aktuell verwendeten Modus (Freisprechen, Hörer oder Headset):

drücken Lautstärke einstellen **Sichern** 

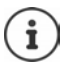

Die Einstellung wird automatisch nach etwa 3 Sekunden gespeichert, selbst wenn **Sichern** nicht gedrückt wird.

#### **Mikrofon stumm schalten**

Bei ausgeschaltetem Mikrofon hören die Gesprächspartner Sie nicht mehr.

Während eines Gesprächs Mikrofon ein-/ausschalten:  $\blacktriangleright \Box$ drücken

oder: ▶ Profil-Taste **A** kurz drücken

## **Mikrofon-Empfindlichkeit einstellen**

Empfindlichkeit des Mikrofons für den Hörer oder das kabelgebundene Headset während eines Gesprächs einstellen.

**lang** drücken **mit Green** gewünschte Empfindlichkeit einstellen **Die Sichern** 

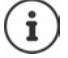

Eine Veränderung ohne Speicherung gilt nur für das aktuelle Gespräch.

Mikrofon-Empfindlichkeit im Ruhezustand dauerhaft einstellen:

**lang** drücken **b** mit **Hörer** / **Kabel-Headset** auswählen **b** mit Empfindlichkeit einstellen **Sichern**

oder

**E**  $\mathbb{F}$  **Einstellungen OK F** Töne und Signale **A** OK **P C** Mikrofon **Empfindl.**  $\triangleright$  OK  $\triangleright$  mit  $\begin{bmatrix} \cdot \\ \cdot \end{bmatrix}$  Hörer / Kabel-Headset auswählen  $\triangleright$  mit  $\begin{bmatrix} \cdot \\ \cdot \end{bmatrix}$  Empfindlichkeit einstellen **Sichern**

Akustik-Profil auf laute Umgebung einstellen:

**Profil-Taste | 1 | ang** drücken **b** mit Empfindlichkeit einstellen **b** Sichern

# **Netzdienste**

Netzdienste sind abhängig von der Telefonanlage bzw. dem Netzanbieter.

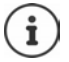

Zum Ein-/Ausschalten bzw. Aktivieren/Deaktivieren von Leistungsmerkmalen wird ein Code ins Telefonnetz gesendet.

## **Rufnummernübermittlung für den nächsten Anruf ausschalten**

Standardmäßig wird bei einem ausgehenden Anruf die Rufnummer übermittelt und kann beim Angerufenen im Display angezeigt werden (CLIP = CLI Presentation). Wenn die Rufnummer unterdrückt ist, wird sie beim Angerufenen nicht angezeigt. Der Anruf erfolgt anonym.

**Netzdienste DK NE** Nächst. Anruf anon. **A** OK **A** mit Nummer eingeben **Wählen** . . . die Verbindung wird ohne Rufnummernübermittlung hergestellt

#### **Anrufweiterschaltung**

Bei der Anrufweiterschaltung werden eingehende Anrufe an einen anderen Anschluss weitergeleitet.

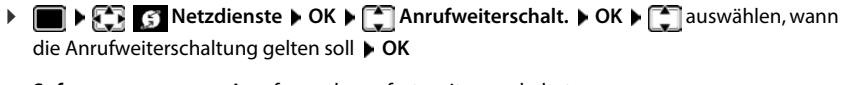

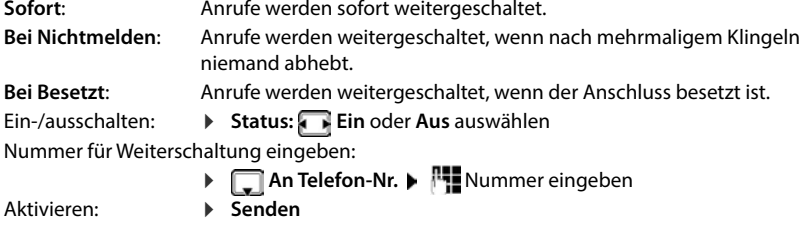

## **Anklopfen**

Während eines Gesprächs signalisiert ein Anklopfton einen weiteren Anrufer. Wenn die Rufnummer übertragen wird, wird die Nummer oder der Name des Anrufers angezeigt.

- Anklopfer abweisen: **Abweisen** . . . der Anklopfende hört den Besetztton
- Gespräch annehmen: **Abheben**
- Nachdem Sie das anklopfende Gespräch angenommen haben, können Sie zwischen den beiden Gesprächspartnern wechseln (**Makeln** ) oder mit beiden gleichzeitig sprechen (**Konferenz**).

#### **Anklopfen verhindern/zulassen**

**Netzdienste OK Anklopfen OK**

Aktivieren: **Senden**

- Ein-/ausschalten: **Status: Ein** oder **Aus** auswählen
	-

## **Anruf nicht durchstellen**

Wenn Sie nicht gestört werden wollen, können Sie veranlassen, dass keine Gespräche mehr durchgestellt werden .

**Netzdienste OK Nicht stören OK**

- Ein-/ausschalten: **Status: Ein** oder **Aus** auswählen
- Aktivieren: **Senden**
- 

## **Rückruf vorzeitig löschen**

Wenn sie einen Rückruf eingeleitet haben, können Sie diesen löschen bevor der Gesprächspartner zurückruft.

 **Netzdienste OK Rückruf aus OK** . . . Sie erhalten eine Bestätigung aus dem Telefonnetz • Auflegen-Taste nu drücken

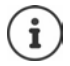

Es kann nur ein Rückruf aktiv sein. Das Aktivieren eines Rückrufs löscht einen eventuell aktiven Rückruf automatisch.

Wird der Rückruf signalisiert bevor Sie ihn löschen konnten:  $\blacktriangleright$  Auflegen-Taste  $\lceil \widehat{\cdot \cdot \cdot} \rceil$ drücken

# <span id="page-25-1"></span><span id="page-25-0"></span>**Anruflisten**

Das Telefon speichert verschiedene Anrufarten (entgangene, angenommene und abgehende Anrufe) in Listen.

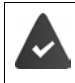

Damit die Anzahl entgangener und angenommene Anrufe in den Anruflisten angezeigt werden können, muss die entsprechende Option am Gigaset N870 IP PRO aktiviert sein.

#### **Listeneintrag**

Folgende Informationen werden in den Listeneinträgen angezeigt:

- Die Listenart (in der Kopfzeile)
- Symbol für die Art des Eintrags:

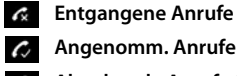

**Angenomm. Anrufe**

**Abgehende Anrufe** (Wahlwiederholungsliste)

• Nummer des Anrufers. Ist die Nummer im Telefonbuch gespeichert, werden stattdessen Name und Nummerntyp ( **Tel. (Privat)**, **Tel. (Büro)**, **Tel. (Mobil)**) angezeigt. Bei entgangenen Anrufen zusätzlich in eckigen Klammern die Anzahl der Anrufe von dieser Nummer.

Beispiel

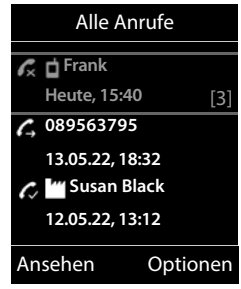

- Verbindung, über die der Anruf ein-/ausgegangen ist
- Datum und Uhrzeit des Anrufs (falls eingestellt)

#### **Anrufliste öffnen**

- 
- 
- **EXEC:** Anruflisten **DK C** Liste auswählen **D** OK
- Über Nachrichten-Taste (entgangene Anrufe):
- Über Display-Taste: **Anrufe** Liste auswählen **OK**
	- **▶ Nachrichten-Taste Macken ▶ FET Entg. Anrufe: ▶ OK**

#### **Anrufer aus der Anrufliste zurückrufen**

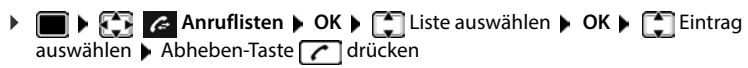

#### **Weitere Optionen**

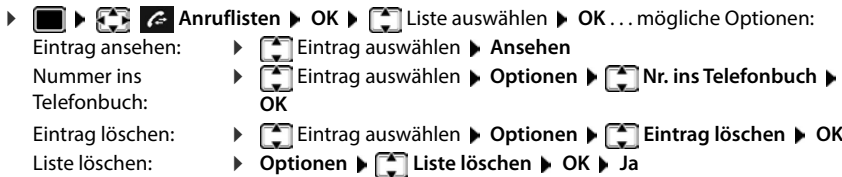

# <span id="page-26-1"></span><span id="page-26-0"></span>**Nachrichtenlisten**

Benachrichtigungen über entgangene Anrufe, Nachrichten auf dem Netz-Anrufbeantworter und entgangene Termine werden in Nachrichtenlisten gespeichert und können auf dem Display des Mobilteils angezeigt werden.

Welche Benachrichtigungen am Mobilteil angezeigt werden, wird bei der Konfiguration des Mobilteils am Gigaset N870 IP PRO festgelegt.

**Zähler entgangener Anrufe**: Wenn die Option aktiviert ist, wird die Anzahl der verpassten Anrufe im Ruhezustand auf dem Display des Mobilteils angezeigt.

**Nachrichtenanzeige (MWI)**: Für jeden Nachrichtentyp (entgangener Anruf, entgangener Termin, neue Nachricht auf dem Netzanrufbeantworter) kann die Nachrichtenanzeige am Gigaset N870 IP PRO aktiviert bzw. deaktiviert werden. Ist die Option aktiviert, blinkt die LED auf der Nachrichten-Taste , wenn eine **neue Benachrichtigung** für einen aktivierten Nachrichtentyp eintrifft.

Symbole für die Nachrichtenart und die Anzahl neuer Nachrichten Beispielwerden im Ruhezustand angezeigt.

Benachrichtigung für folgende Nachrichtenart vorhanden:

auf dem Netz-Anrufbeantworter

 $\triangle$  in der Liste der entgangenen Anrufe

≌ in der Liste der entgangenen Termine

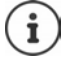

Das Symbol für den Netz-Anrufbeantworter wird immer angezeigt, wenn seine Rufnummer im Telefon gespeichert ist. Die anderen Listen werden nur angezeigt, wenn sie Nachrichten enthalten.

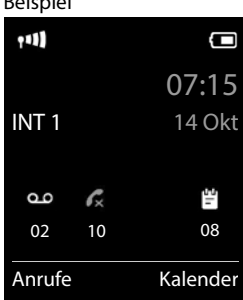

Nachrichten anzeigen:

▶ Nachrichten-Taste **Drücken . . . Nachrichtenlisten, die** Nachrichten enthalten, werden angezeigt, **Netz-AB:** wird immer angezeigt

Eintrag **fett** markiert: neue Nachrichten vorhanden. In Klammern steht die Anzahl der neuen Nachrichten.

Eintrag **nicht** fett markiert: keine neuen Nachrichten. In Klammern steht die Anzahl der alten Nachrichten.

 Liste auswählen **OK** . . . die Anrufe bzw. Nachrichten werden aufgelistet

Netz-Anrufbeantworter: Die Nummer des Netz-Anrufbeantworters wird gewählt.

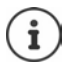

Die Nachrichtenliste enthält einen Eintrag für jeden Anrufbeantworter, der dem Mobilteil zugewiesen ist, z. B. für einen Netz-Anrufbeantworter.

Beispiel

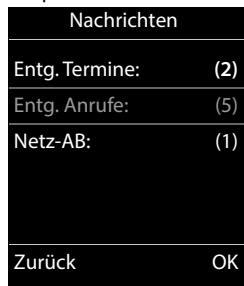

# <span id="page-28-0"></span>**Telefonbücher**

Es gibt folgende Telefonbücher:

- Das (lokale) Telefonbuch des Mobilteils
- Firmentelefonbücher, die über einen Server bereitgestellt werden
- Online-Telefonbücher, die über öffentliche Anbieter zur Verfügung gestellt werden

Das lokale Telefonbuch steht immer zur Verfügung. Welche anderen Telefonbücher zur Verfügung stehen, wird am Gigaset N870 IP PRO festgelegt.

# **Telefonbücher öffnen**

#### **Telefonbücher mit der Telefonbuchtaste öffnen**

▶ Telefonbuchtaste (Steuertaste unten) drücken

Die Taste ist normalerweise wie folgt belegt:

- **Kurz** drücken öffnet die Auswahl der verfügbaren Online-Telefonbücher
- **Lang** drücken öffnet das lokale Telefonbuch

Diese Zuordnung kann am Gigaset N870 IP PRO für jedes Mobilteil einzeln geändert werden. Der Direktzugriff (kurz drücken) kann einem bestimmten Online-Telefonbuch zugeordnet werden. In diesem Fall öffnen Sie das lokale Telefonbuch durch langes Drücken der Telefonbuchtaste.

#### **Telefonbücher über das Menü öffnen**

Lokales Telefonbuch:

**Telefonbuch OK**

Liste aller auf dem Telefonsystem eingerichteten Online-Telefonbücher

#### **Netz-Telefonbuch DOK**

Die Telefonbücher werden mit den am Gigaset N870 IP PRO angegebenen Bezeichnungen angezeigt.

#### **Firmentelefonbuch mit der INT-Taste öffnen**

Ein Firmentelefonbuch ist verfügbar, wenn dieses am Gigaset N870 IP PRO eingerichtet wurde und wenn das Telefonsystem auf dieses Firmentelefonbuch Zugriff hat. Für jedes Mobilteil kann das mit der INT-Taste zu öffnende Verzeichnis separat eingestellt werden.

INT-Taste (Steuertaste links) drücken

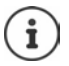

Es ist nicht möglich, Einträge aus dem lokalen Telefonbuch an ein anderes Mobilteil zu übertragen.

# **Lokales Telefonbuch des Mobilteils**

Das lokale Telefonbuch gilt individuell für das Mobilteil.

## **Telefonbuch-Einträge**

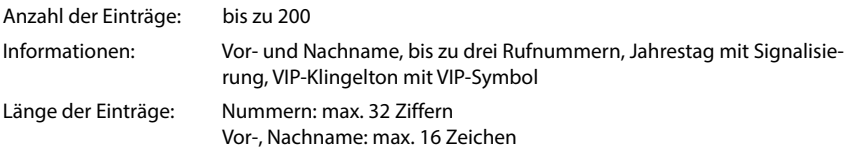

#### **Eintrag erstellen**

**▶**  $\boxed{\bullet}$  ▶  $\boxed{\bullet}$  < Neuer Eintrag> ▶ OK ▶ mit  $\boxed{\bullet}$  zwischen den Eingabefeldern wechseln

Namen:

- mit Vornamen und/oder Nachnamen eingeben Nummern:
- **Tel.1 Typ** mit Nummerntyp wählen (Privat, **Büro** oder **Mobil**)  $\sqrt{\sqrt{ }}$  mit  $\frac{1}{2}$  Nummer eingeben

Weitere Nummern eingeben: mit **Zummern Einga**befeldern **Tel.1 - Typ**/**Tel.2 - Typ**/**Tel.3 - Typ** wechseln mit **Nummer** eingeben

#### Beispiel

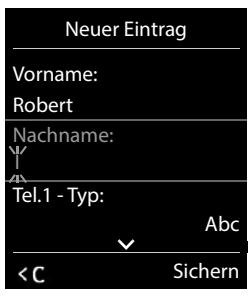

#### **Jahrestag**:

mit **Jahrestag** ein-/ausschalten mit **Publiciatea** Datum und Zeit eingeben mit Art der Signalisierung auswählen (**Nur optisch** oder einen Klingelton**)**

#### **CLIP-Melodie (VIP)**:

 mit Klingelton auswählen, mit dem ein Anruf des Teilnehmers signalisiert werden soll . . . ist eine **CLIP-Melodie (VIP)** zugewiesen, wird der Eintrag im Telefonbuch mit dem Symbol **VIP** ergänzt.

#### **CLIP-Bild**:

**Fig. 3** Bild auswählen, das bei einem Anruf des Teilnehmers angezeigt werden soll (→ Media-Pool).

#### Eintrag speichern: **Sichern**

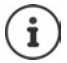

Ein Eintrag ist nur gültig, wenn er mindestens eine Nummer enthält.

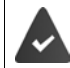

Für **CLIP-Melodie (VIP)**und **CLIP-Bild:** die Rufnummer des Anrufers muss übermittelt werden.

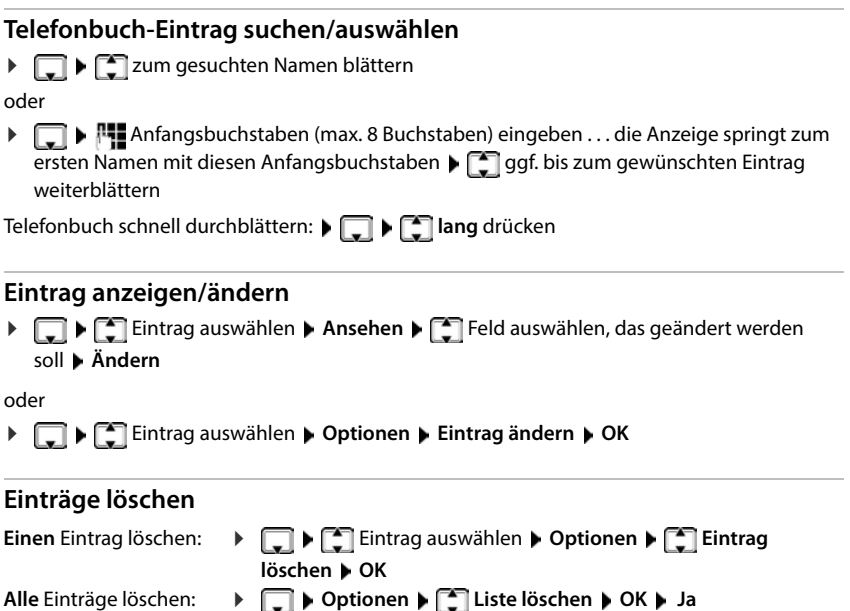

# **Reihenfolge der Telefonbuch-Einträge festlegen**

Telefonbuch-Einträge können nach Vor- oder Nachnamen sortiert werden.

#### **Optionen Nachname zuerst** / **Vorname zuerst**

Enthält ein Eintrag keinen Namen, wird die Standard-Rufnummer in das Nachname-Feld übernommen. Diese Einträge werden an den Anfang der Liste gestellt, unabhängig von der Art der Sortierung.

Die Sortierreihenfolge ist wie folgt:

Leerzeichen **|** Ziffern (0-9) **|** Buchstaben (alphabetisch) **|** Restliche Zeichen.

# **Anzahl der freien Einträge im Telefonbuch anzeigen lassen**

**Optionen Speicherplatz OK**

#### **Nummer ins Telefonbuch übernehmen**

Nummern in das Telefonbuch übernehmen:

- aus einer Liste, z. B. der Anrufliste oder der Wahlwiederholungsliste
- beim Wählen einer Nummer

Die Nummer wird angezeigt oder ist markiert.

**▶** Display-Taste **Display-Taste Display-Taste** drücken oder Optionen **▶ [ ^ ]** Nr. ins Telefonbuch ▶ OK . . . mögliche Optionen:

Neuen Eintrag erstellen:

**Eintrag>**  $\triangleright$  **OK**  $\triangleright$  **Nummerntyp auswählen**  $\triangleright$  OK  $\triangleright$  Eintrag vervollständigen **Sichern**

Nummer zu bestehendem Eintrag hinzufügen:

**Eintrag auswählen ▶ OK ▶ Nummerntyp auswählen ▶ OK ... die Nummer wird** eingetragen oder eine Abfrage zum Überschreiben einer bestehenden Nummer wird angezeigt ▶ ggf. Abfrage mit Ja/Nein beantworten ▶ Sichern

#### **vCard mit Bluetooth übertragen**

Telefonbuch-Einträge im vCard-Format übertragen, z. B. zum Austauschen von Einträgen mit einem Mobiltelefon.

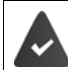

Der Bluetooth-Modus ist aktiviert.

Das andere Mobilteil/Mobiltelefon verfügt über Bluetooth.

 ggf. Eintrag auswählen **Optionen Eintrag senden / Liste senden vCard via Bluetooth** . . . die Liste **Bekannte Geräte** wird angezeigt  $\blacksquare$  Gerät auswählen **OK**

#### **vCard mit Bluetooth empfangen**

Sendet ein Gerät aus der Liste **Bekannte Geräte** eine vCard an Ihr Mobilteil, wird automatisch ein Telefonbuch-Eintrag erzeugt und eine Meldung im Display angezeigt.

Ist das sendende Gerät nicht in der Liste:  $\mathbf{F}$  die PIN des **sendenden** Bluetooth-Geräts eingeben **OK** . . . die übertragene vCard steht als Telefonbuch-Eintrag zur Verfügung

## **Telefonbuch mit PC-Adressbuch synchronisieren (Gigaset QuickSync)**

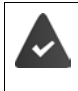

Das Programm **Gigaset QuickSync** ist auf dem Computer installiert.

Das Mobilteil ist über Bluetooth oder über ein USB-Datenkabel mit dem Rechner verbunden.

Kostenloser Download und weitere Informationen unter  $\rightarrow$  [gigaset.com/quicksync](https://www.gigaset.com/quicksync)

#### **Kontakte von anderen Bluetooth-Geräten übertragen**

Kontakte von Geräten nutzen, die über Bluetooth verbunden sind, z.B. Smartphones.

**KORLY Kontakte** ... die Liste der verfügbaren Telefonbücher wird angezeigt **Bluetooth Telefonb. OK** . . . vertrauenswürdige Geräte mit freigegebenen Kontakten werde angezeigt  $\left| \right|$  gewünschtes Geräte auswählen  $\left| \right|$  Auswahl Bluetooth ist aktiviert, das andere Gerät ist als vertrauenswürdiges Gerät eingetragen, über Bluetooth verbunden und unterstützt den Austausch von Kontakten. Am Smartphone: ▶ in den Bluetooth-Einstellungen für das Gigaset N870 IP PRO Zugriff auf die Kontakte freigeben Das ferne Telefonbuch wird nur zum Anschauen geöffnet. Es ist nicht möglich, Einträge zu ändern oder zu löschen. Kontakt suchen:  $\begin{bmatrix} 1 \end{bmatrix}$ durch Liste blättern oder Anfangsbuchstaben eingeben Details anschauen:  $\mathbf{E}$  Eintrag auswählen **Ansehen** Rufnummer wählen:  $\mathbf{F}$  Eintrag auswählen Abheben-Taste  $\mathbf{F}$  drücken oder: **Optionen Nummer verwenden OK** ggf. Rufnummer auswählen **OK** Kontakt übertragen:  $\rightarrow$  [1] Eintrag auswählen **> Optionen** > [1] Eintrag senden > **OK** ggf. Ziel-Telefonbuch auswählen **OK** weiteren Kontakt übertragen: **Ja** Übertragung beenden: **Nein** Alle Kontakte übertragen: **D** Optionen **Let** Liste senden **D** OK **P** ggf. Ziel-Telefonbuch auswählen **OK**

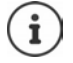

Kontakte ohne Rufnummer werden ignoriert. Es werden Vor- und Nachname und maximal drei Telefonnummern angezeigt (**Mobil**, **Privat**, **Büro**), andere Informationen werden ignoriert.

Die Anzahl der angezeigten Kontakteinträge und die Sortierreihenfolge sind abhängig vom verbundenen Gerät und den dort festgelegten Zugriffsrechten.

#### **Firmentelefonbuch**

Wenn am Gigaset N870 IP PRO Firmentelefonbücher (LDAP) eingerichtet sind, stehen diese auf dem Mobilteil mit den folgenden Funktionen zur Verfügung:

- Telefonbuch durchblättern oder Telefonbucheinträge suchen
- Telefonbucheinträge mit Detailangaben anzeigen (kein Bearbeiten oder Löschen)
- Rufnummern direkt aus dem Telefonbuch wählen
- Telefonbucheinträge in das lokale Telefonbuch übertragen

Wenn eine Rufnummer eingegeben wird oder ein Anruf eingeht, wird das Telefonbuch automatisch nach einem Eintrag durchsucht, der mit der Rufnummer übereinstimmt. Wenn ein Eintrag gefunden wird, wird anstelle der Rufnummer der Name angezeigt.

#### **Firmentelefonbuch auf dem Telefondisplay anzeigen**

Das Firmentelefonbuch ist der INT-Taste zugeordnet: bauf drücken

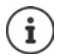

Je nach Einstellung am Gigaset N870 IP PRO können Sie auch über die Telefonbuchtaste  $\Box$  auf ein Firmentelefonbuch zugreifen.

## **Telefonbucheinträge**

Die folgende Beschreibung ist ein Beispiel für die Anzeige eines Firmentelefonbuchs auf dem Mobilteil.

Das Menü zeigt alle Telefonbücher, die am Gigaset N870 IP PRO eingerichtet und aktiviert wurden mit dem jeweils vergebenen Namen. Im Beispiel rechts wird das Telefonbuch als **Unser Telefonbuch** angezeigt.

Telefonbuch auswählen **OK**

Das Telefon führt eine Abfrage am LDAP-Server durch.

Das Telefonbuch wird gemäß den folgenden Regeln angezeigt:

- Die Suche beginnt in dem Verzeichnis/Unterverzeichnis, das auf dem LDAP-Server als Suchbasis definiert wurde.
- Die Einträge sind in alphabetischer Reihenfolge aufgeführt.
- Die Einträge werden mit **Nachname** und **Vorname** angezeigt, wenn beide Attribute in der LDAP-Datenbasis verfügbar sind. Andernfalls wird nur der Nachname bzw. der Vorname angezeigt.

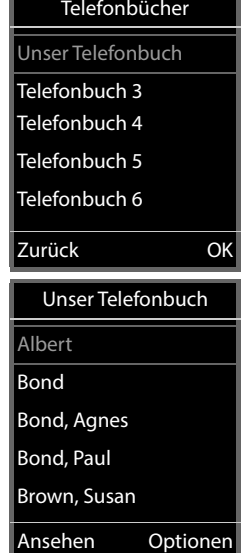

## **Telefonbuch durchsuchen**

 $\blacktriangleright$  Telefonbuch mit  $\Box$  durchblättern

oder

**Filleinen Namen (bzw. dessen** erste Buchstaben) eingeben

Sobald Sie eine Taste auf der Tastatur drücken, wechselt das Telefon in den Suchmodus. Sie können bis zu 15 Zeichen eingeben. Es werden alle Einträge im Telefonbuch angezeigt, die Ihrer Eingabe entsprechen.

Zuletzt eingegebenes Zeichen löschen  $\blacktriangleright$  < C

Der aktuelle Suchbegriff wird in der obersten Zeile angezeigt.

b

## **Telefonbucheintrag anzeigen**

- $\blacktriangleright$   $\Box$  gewünschten Eintrag auswählen
- **Ansehen** oder drücken

#### oder

**Optionen Ansehen**

Der Telefonbucheintrag wird mit detaillierten Informationen angezeigt.

 $\blacktriangleright \lceil \frac{1}{2} \rceil$  Eintrag durchblättern

Eintrag schließen: **> Zurück** oder Auflegen-Taste  $\boxed{\odot}$  drücken

#### **Eine Nummer aus dem Telefonbuch wählen**

- $\blacktriangleright$   $\Box$  gewünschten Eintrag auswählen
- Abheben-Taste drücken ... Wenn nur eine Rufnummer gespeichert ist, wird diese gewählt. Sind mehrere Rufnummern vorhanden, werden diese in einer Auswahlliste angezeigt.

oder

- ▶  $\Box$  gewünschte Rufnummer aus der Detailansicht des Eintrags auswählen: **Telefon (Privat)**, **Telefon (Büro)** oder **Telefon (Privat)**
- $\blacktriangleright$  Abheben-Taste  $\bigcap$  drücken ... die Nummer wird gewählt

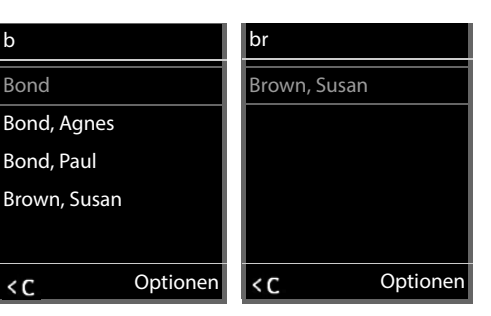

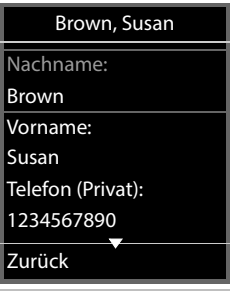

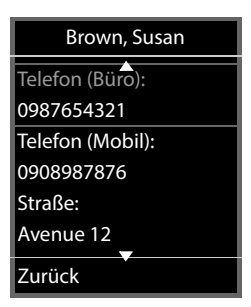

# <span id="page-35-0"></span>**Anrufbeantworter**

Der Anrufbeantworter nimmt eingehende Anrufe für das Mobilteil an.

#### **Voraussetzungen**

Damit Sie Sprachnachrichten empfangen und anhören können, sind die folgenden Einstellungen erforderlich:

An der Telefonanlage

 Für die Verbindung, die dem Mobilteil zugeordnet ist, ist ein Netzanrufbeantworter eingerichtet.

Am Gigaset N870 IP PRO

 In der Telefonanlagen-Konfiguration ist das System zum Empfang von Benachrichtigungen über neue Nachrichten auf dem Netzanrufbeantworter angemeldet.

Am Mobilteil

 In der Konfiguration des Mobilteils ist die Rufnummer eingetragen und der Netzanrufbeantworter ist aktiviert.

Wenden Sie sich ggf. an den Administrator des DECT-Netzwerks.

#### **Rufnummer am Mobilteil eingeben/ändern**

 **Anrufbeantworter OK Netz-AB OK** Nummer des Netz-Anrufbeantworters eintragen bzw. ändern **> Sichern** 

#### **Nachrichten auf dem Mobilteil wiedergeben**

**▶** Taste 1 **a** lang drücken

oder

▶ Nachrichtentaste **De** drücken ▶ OK

oder

**Anrufbeantworter OK Nachricht. anhören OK**

Ansage über Lautsprecher hören: Lautsprechertaste drücken
# **Weitere Funktionen**

# <span id="page-36-0"></span>**Funktions-Taste**

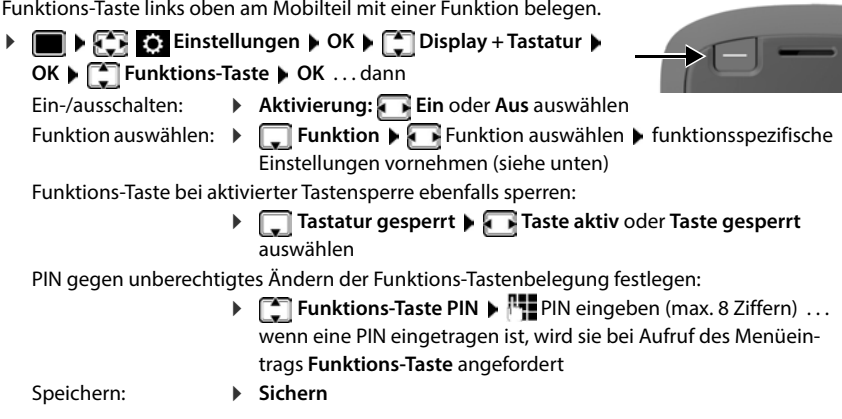

```
Funktions-Taste verwenden \rightarrow S. 15
```
#### **Funktion "Kurzwahl" einrichten**

Rufnummer auf der Funktions-Taste hinterlegen.

**E**  $\bullet$  **E Funktions-Taste OK Aktivierung: Ein Funktion: Kurzwahl**

Soll der eingeleitete Anruf über den Hörer oder die Lautsprecheinrichtung geführt werden:

**Rufausgabe Hörerbetrieb** oder **Freisprechbetrieb** auswählen

Rufnummer eingeben:

**Ruf an**  $\mathbf{R}$  Nummer eingeben oder **1** aus dem Telefonbuch auswählen

Einstellungen speicher: **Sichern**

### **Funktion "Taschenlampe" einrichten**

Taschenlampe ein-/ausschalten.

**E**  $\bullet$  **E Funktions-Taste OK Aktivierung: Ein Funktion: Taschenlampe Sichern**

### **Funktion "Abheben-Taste" einrichten**

Die Taste funktioniert wie die Abheben-Taste. Im Ruhezustand wird die Wahlwiederholungsliste geöffnet. Es ist damit zum Beispiel möglich, auch bei aktivierter Tastensperre eine zuvor über das Tastenfeld eingegebene (oder in einer Anrufliste oder dem Telefonbuch ausgewählte) Rufnummer zu wählen.

▶ **E P E**: Einstellungen ▶ OK ▶ **C** Display + Tastatur ▶ OK ▶ C Punktions-**Taste OK Aktivierung: Ein Funktion: Abheben-Taste Sichern**

#### **Funktion "Alarm-Taste" einrichten**

Mit der Funktions-Taste eine Aktion auslösen.

**E**  $\mathbb{F}$  **Finstellungen OK P**  $\mathbb{F}$  Display + Tastatur **P** OK **P**  $\mathbb{F}$  Funktions-**Taste OK Aktivierung: Ein Funktion: Alarm-Taste**

Soll ein eingeleiteter Anruf über den Hörer oder die Lautsprecheinrichtung geführt werden:

**Rufausgabe Hörerbetrieb** oder **Freisprechbetrieb** auswählen

Spot-LED aktivieren:

**LED blinkt Ein** oder **Aus** auswählen

Durch kurzes oder langes Drücken der Funktions-Taste können unterschiedliche Aktionen ausgelöst werden. Nehmen Sie die Einstellungen für kurzes und langes Drücken nacheinander vor.

**Kurz drücken** / **Lang drücken** auswählen jeweils **Ein** oder **Aus** auswählen

Rufnummer eingeben, an die der Alarm weitergegeben werden soll:

**Figure 21 Nummer eingeben oder <b>T** aus dem Telefonbuch auswählen

Verzögerungszeit festlegen, die nach dem Drücken der Taste bis zum Auslösen des Alarms verstreichen soll:

**Alarm Verzögerung** Verzögerungszeit auswählen

Alarmmelodie festlegen, die nach Drücken der Funktion-Taste am Mobilteil abgespielt werden soll:

**Melodie** Melodie auswählen

Lautstärke festlegen, in der die Melodie abgespielt werden soll:

**Lautstärke** Lautstärke auswählen

Einstellungen speicher: **Sichern**

Wenn die als Alarm-Taste konfigurierte Funktions-Taste gedrückt wird

- werden laufende Verbindungen der Basis beendet
- werden eingehende Anrufe abgewiesen
- spielt das Mobilteil die Alarmmelodie über den Lautsprecher ab (wenn konfiguriert)
- blinkt die Spot-LED in SOS-Sequenz (wenn aktiviert)
- wird ein Alarmanruf an die festgelegte Rufnummer ausgelöst

Sie können die Rufnummer, die an das Alarmsystem weitergeleitet werden soll auch als Kurzwahl auf eine Ziffern-Taste oder eine Display-Taste legen.

İ

### **Funktion "Systemaktion" einrichten**

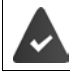

Die Funktion wird von der Basis unterstützt und ist für das Mobilteil konfiguriert.

Mit dieser Funktion wählen Sie eine an der Basis konfigurierte Funktion als Systemaktion aus. Die Funktionstaste arbeitet in diesem Fall nur als Schaltfläche nach den in der Konfiguration festgelegten Bedingungen. Was durch Drücken der Alarm-Taste ausgelöst wird, hängt von der Konfiguration am Alarm-Server ab.

**Display + Tastatur + OK → Englaring + Tastatur → OK → Engl Funktions-Taste OK Aktivierung: Ein Funktion: Systemaktion**

# **Akustikprofile**

Das Telefon hat Akustikprofile zum Anpassen des Mobilteils an die Umgebungsbedingungen: **Profil Laut, Profil Leise, Profil Persönlich**. Mit dem Profil **Nicht stören** können Sie verhindern, dass ein eingehender Anruf am Mobilteil signalisiert wird.

- ▶ Profil-Taste | drücken . . . das aktuell eingestellte Profil wird angezeigt
- $\triangleright$  Mit der Taste  $\triangleright$  zwischen den Profilen wechseln

#### oder

mit Profil auswählen **OK**

Mikrofon-Empfindlichkeit auf laute Umgebung einstellen:

**Profil-Taste a** lang drücken

#### Profil "Nicht stören"

 $\triangleright$  Mit Profil-Taste  $\blacksquare$  einstellen

#### oder

- **T T T T T T T T OK N Nicht stören Andern** ( **N** = ein)
- Das Ruhe-Display zeigt **"Nicht stören" aktiviert**. In der Statuszeile erscheint
- Eingehende Anrufe werden nicht signalisiert aber in die Anrufliste als entgangener Anruf übernommen.
- Die meisten Benachrichtigungen werden blockiert. Ausnahmen: Termine, Wecker, Jahrestage.

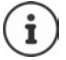

Ein eingehender Anruf belegt eine Leitung, auch wenn er nicht signalisiert wird. Sind alle Leitungen der Basis belegt, können Sie nicht mehr anrufen.

#### **Akustikprofile**

Die Profile sind im Lieferzustand wie folgt eingestellt:

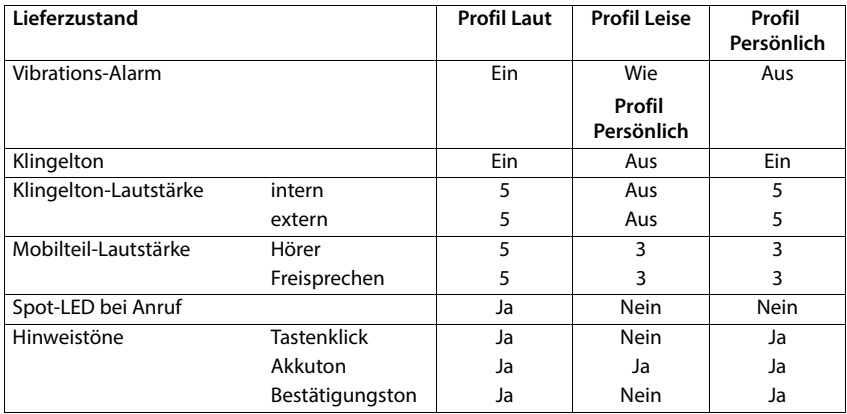

Aufmerksamkeitston bei eingehendem Anruf für Profil Leise aktivieren: ▶ nach Umschalten ins **Profil Leise** Display-Taste **Beep** drücken . . . in der Statuszeile erscheint

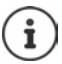

Das eingestellte Profil bleibt bei Aus- und Wiedereinschalten des Mobilteils erhalten.

Änderungen an den in der Tabelle aufgeführten Einstellungen:

- gelten in den Profilen **Profil Laut** und **Profil Leise** nur solange das Profil nicht gewechselt wird.
- werden im **Profil Persönlich** dauerhaft für dieses Profil gespeichert.

# <span id="page-39-0"></span>**Kalender**

Sie können sich an bis zu **30 Termine** erinnern lassen.

Im Kalender ist der aktuelle Tag weiß umrandet, an Tagen mit Terminen sind die Ziffern farbig dargestellt. Bei der Auswahl eines Tages wird dieser farbig umrandet.

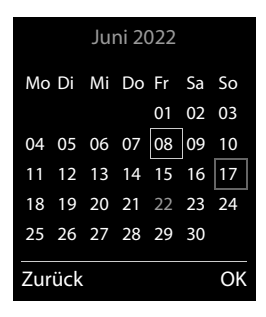

### **Termin im Kalender speichern**

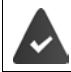

Datum und Uhrzeit sind eingestellt.

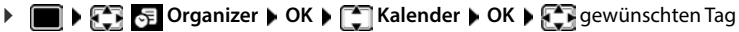

Datum eingeben

auswählen **OK** . . . dann

Ein-/ausschalten: **Aktivierung: Ein** oder **Aus** auswählen

- Datum eingeben:  $\mathbf{D}$ **Datum** ... der ausgewählte Tag ist voreingestellt  $\mathbf{D}$  neues
- 

Signalisierung festlegen:

- Zeit eingeben: **IFTIZeit | FTI** Stunde und Minute des Termins eingeben
- Titel festlegen: **▶ □ Text ▶ 『 Text** eine Bezeichnung für den Termin eingeben (z. B. Abendessen, Meeting)
	- **Signal** Melodie des Erinnerungsrufs auswählen oder akustische Signalisierung deaktivieren

Termin speichern: **Sichern**

Wenn bereits ein Termin eingetragen ist:  $\blacktriangleright$   $\lceil \frac{2}{3} \rceil$  < Neuer Eintrag>  $\blacktriangleright$  OK  $\blacktriangleright$  Daten für den Termin eingeben.

### **Signalisierung von Terminen/Jahrestagen**

Jahrestage werden aus dem Telefonbuch übernommen und als Termin angezeigt. Ein Termin/ Jahrestag wird im Ruhezustand angezeigt und 60 Sek. lang mit der ausgewählten Klingelmelodie signalisiert.

Erinnerungsruf quittieren und beenden: Display-Taste **Aus** drücken

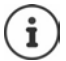

Während eines Gesprächs wird ein Erinnerungsruf **einmal** mit einem Hinweiston am Mobilteil signalisiert.

### <span id="page-40-0"></span>**Anzeige entgangener (nicht quittierter) Termine/Jahrestage**

Folgende Termine und Jahrestage werden in der Liste **Entgangene Termine** gespeichert:

- Der Termin-/Jahrestagsruf wurde nicht quittiert.
- Der Termin/Jahrestag wurde während eines Anrufs signalisiert.
- Das Mobilteil war zum Zeitpunkt eines Termins/Jahrestags ausgeschaltet.

Es werden die letzten 10 Einträge gespeichert. Im Display wird das Symbol  $\mathbb{F}_2$  und die Anzahl der neuen Einträge angezeigt. Der neueste Eintrag steht am Anfang der Liste.

#### **Liste öffnen**

- oder ▶ Nachrichten-Taste **DE** drücken ▶ **Entg. Termine: ▶ OK ▶ E**ggf. in der Liste blättern
- **Organizer OK Entgangene Termine OK**

Jeder Eintrag wird mit Nummer oder Name, Datum und Uhrzeit angezeigt. Der neueste Eintrag steht am Anfang der Liste.

Termin/Jahrestag löschen: **Löschen**

#### **Gespeicherte Termine anzeigen/ändern/löschen**

- **Organizer OK Kalender OK** Tag auswählen **OK** . . . die Terminliste wird angezeigt  $\blacktriangleright \boxed{\cdot\ }$  Termin auswählen . . . mögliche Optionen: **Termindetails** anzeigen: **Ansehen** . . . die Einstellungen des Termins werden angezeigt Termin ändern: **Ansehen Ändern** oder **Optionen Eintrag ändern OK** Termin aktivieren/ deaktivieren: **Optionen Aktivieren**/**Deaktivieren OK** Termin löschen: **Optionen Eintrag löschen OK** Alle Termine des
	- Tages löschen: **Optionen Alle Termine lösch. OK Ja**

# <span id="page-41-0"></span>**Timer**

#### **Timer einstellen (Countdown)**

- **Organizer OK Timer OK** . . . dann
	-
	- Ein-/ausschalten: **Aktivierung: Ein** oder **Aus** auswählen
		-
	- Dauer einstellen: **1999 Dauer Dauer Dauer Stunden und Minuten für den Timer eingeben** Min.: 00:01 (eine Minute); Max.: 23:59 (23 Stunden, 59 Minuten)

Timer speichern: **Sichern**

Der Timer beginnt den Countdown. Im Ruhe-Display werden das Symbol  $\ddot{\odot}$  und die verbleibenden Stunden und Minuten angezeigt, solange bis eine Minute unterschritten wird. Ab dann werden die verbleibenden Sekunden heruntergezählt. Am Ende des Countdowns wird der Alarm ausgelöst.

#### **Alarm ausschalten/wiederholen**

- Alarm ausschalten: **Aus**
	-
- 
- Alarm wiederholen: **▶ Neustart** . . . das Timer-Display wird wieder angezeigt ▶ ggf. eine andere Dauer einstellen **Sichern** . . . der Countdown wird erneut gestartet

# <span id="page-42-0"></span>**Wecker**

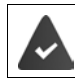

Datum und Uhrzeit sind eingestellt.

#### **Wecker ein-/ausschalten und einstellen**

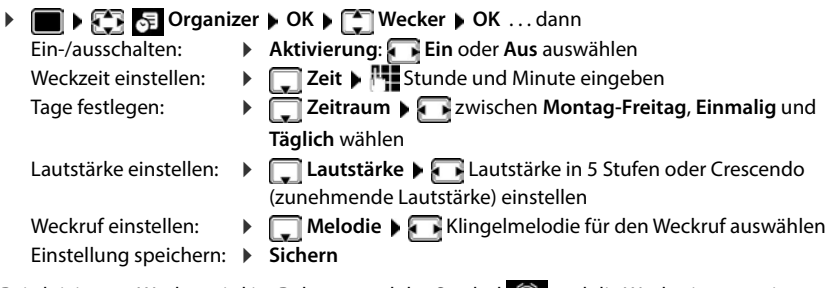

Bei aktiviertem Wecker wird im Ruhezustand das Symbol (4) und die Weckzeit angezeigt.

### **Weckruf**

Ein Weckruf wird im Display angezeigt und mit der ausgewählten Klingelmelodie signalisiert. Der Weckruf ertönt 60 Sek. lang. Wird keine Taste gedrückt, wird er nach 5 Minuten wiederholt. Nach der zweiten Wiederholung wird der Weckruf für 24 Stunden ausgeschaltet.

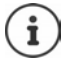

Während eines Gesprächs wird ein Weckruf nur durch einen kurzen Ton signalisiert.

### **Weckruf ausschalten/nach Pause wiederholen (Schlummermodus)**

#### Weckruf ausschalten: **Aus**

Weckruf wiederholen (Schlummermodus): **Snooze** oder beliebige Taste drücken . . . der Weckruf wird ausgeschaltet und nach 5 Minuten wiederholt.

# **Schutz vor unerwünschten Anrufen**

# <span id="page-43-0"></span>**Zeitsteuerung für externe Anrufe**

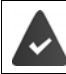

Datum und Uhrzeit sind eingestellt.

Zeitraum eingeben, in dem das Mobilteil bei externen Anrufen nicht klingeln soll, z. B. nachts.

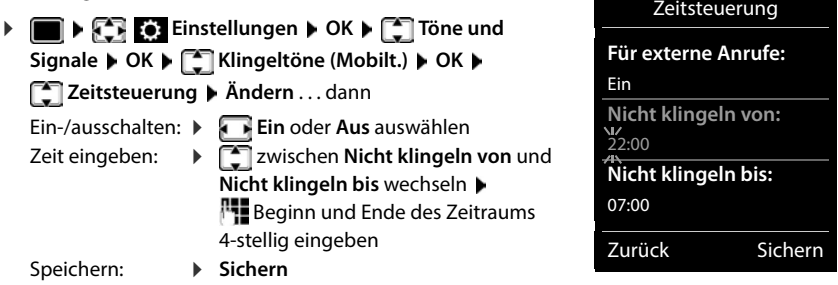

Beispiel

Die Zeitsteuerung gilt nur an dem Mobilteil, an dem die Einstellung vorgenommen wird.

Bei Anrufern, denen im Telefonbuch eine VIP-Gruppe zugewiesen ist, klingelt das Telefon immer.

### <span id="page-43-1"></span>**Ruhe vor anonymen Anrufen**

Das Mobilteil klingelt bei Anrufen ohne Rufnummernübermittlung nicht.

**Einstellungen DK Finstellungen OK K T** Töne und Signale **A** OK **A C** Klingeltöne **(Mobilt.) OK Anonym.Rufe aus Ändern** ( = aktiviert) . . . der Anruf wird nur im Display signalisiert

### <span id="page-43-2"></span>**Klingelton in Ladeschale ausschalten**

Das Mobilteil klingelt nicht, wenn es in der Ladeschale steht. Ein Anruf wird nur im Display signalisiert.

 **Einstellungen OK Töne und Signale OK Klingeltöne (Mobilt.) OK Stilles Laden Ändern** ( = Klingelton ist in Ladeschale ausgeschaltet)

#### <span id="page-44-0"></span>**Klingelton ausschalten (Nicht stören)**

Mit der Funktion **Nicht stören** können Sie verhindern, dass ein eingehender Anruf am Mobilteil signalisiert wird.

- **T**  $\mathbb{F}$  **T T** Töne und Signale **A** OK **A T** Nicht stören **A** Ändern (  $\mathbb{Z}$  = aktiviert)
- Das Ruhe-Display zeigt **"Nicht stören" aktiviert**.
- Eingehende Anrufe werden nicht signalisiert aber in die Anrufliste als entgangener Anruf übernommen.
- Die meisten Benachrichtigungen werden blockiert. Ausnahmen: Termine, Wecker, Jahrestage.

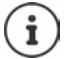

Ein eingehender Anruf belegt eine Leitung, auch wenn er nicht signalisiert wird. Sind alle Leitungen der Basis belegt, können Sie nicht mehr anrufen.

# **Media-Pool**

Im Media-Pool des Mobilteils sind Sounds für Klingeltöne und Bilder, die als Anruferbilder (CLIP-Bilder) bzw. als Screensaver verwendet werden können, gespeichert. Es sind verschiedene mono- und polyphone Sounds und Bilder voreingestellt. Weitere Bilder und Sounds können Sie von einem PC herunterladen ( $\rightarrow$  Gigaset QuickSync).

#### **Medien-Typen**

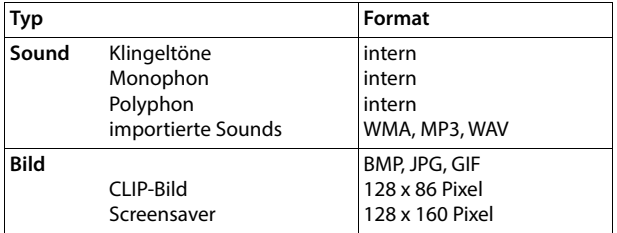

Falls nicht genügend Speicherplatz vorhanden ist, müssen Sie vorher ein oder mehrere Bilder oder Sounds löschen.

#### <span id="page-45-0"></span>**Bilder (für Screensaver und CLIP) und Sounds verwalten**

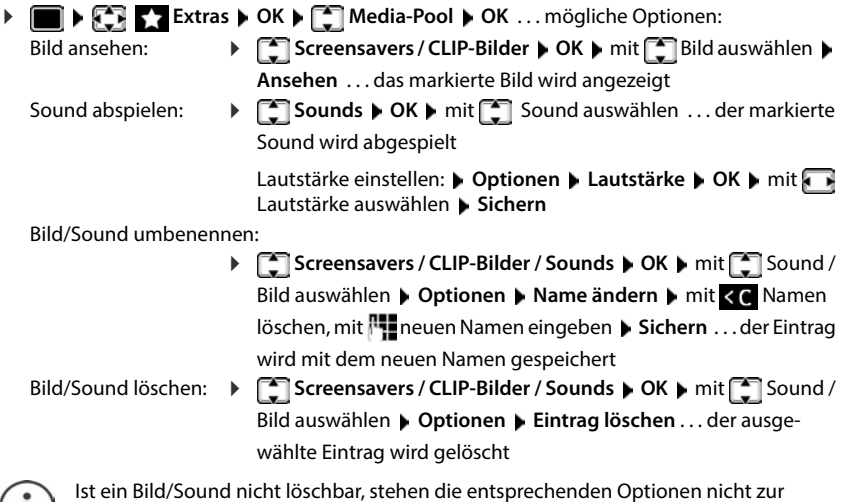

Ist ein Bild/Sound nicht löschbar, stehen die entsprechenden Optionen nicht zur J Verfügung.

### <span id="page-46-0"></span>**Speicherplatz überprüfen**

Freien Speicherplatz für Screensaver und CLIP-Bilder anzeigen.

 **Extras OK Media-Pool OK Speicherplatz OK** . . . der freie Speicherplatz in Prozent wird angezeigt

# **Bluetooth**

Das Mobilteil kann mittels Bluetooth™ schnurlos mit anderen Geräten kommunizieren, die ebenfalls diese Technik verwenden, z. B. zum Anschluss eines Bluetooth-Headsets oder Hörgeräts.

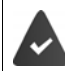

Bluetooth ist aktiviert und die Geräte sind am Mobilteil angemeldet.

Folgende Geräte können angeschlossen werden:

Folgende Geräte können angeschlossen werden:

• Ein Bluetooth-Headset oder Hörgerät

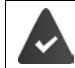

Das Headset/Hörgerät verfügt über das **Headset**- oder das **Handsfree-Profil**. Sind beide Profile verfügbar, wird über das Handsfree-Profil kommuniziert.

Der Verbindungsaufbau zum Headset kann bis zu 5 Sekunden dauern, sowohl bei Gesprächsannahme am Headset und Übergabe an das Headset, als auch beim Wählen vom Headset aus.

• Bis zu 30 Datengeräte (PCs, Tablets oder Mobiltelefone) zum Übermitteln von Adressbuch-Einträgen als vCard oder zum Austausch von Daten mit dem Rechner.

Zur weiteren Verwendung der Rufnummern müssen Vorwahlnummer (Länder- und Ortsvorwahlnummer) im Telefon gespeichert sein.

Bedienung der Bluetooth-Geräte - Bedienungsanleitungen der Geräte

<span id="page-46-1"></span>**Bluetooth-Modus aktivieren/deaktivieren**

**E**  $\bullet$  **E**<sub>**E**</sub> Binstellungen **b** OK **b**  $\bullet$  **Bluetooth b** OK **b**  $\bullet$  **B** Aktivierung **b Ändern** ( $\sqrt{ }$  = aktiviert)

Falls die Ortsvorwahlnummer noch nicht gespeichert ist: Detsvorwahl eingeben **DGK** 

Das Mobilteil zeigt im Ruhezustand den aktivierten Bluetooth-Modus mit dem Symbol an.

#### <span id="page-47-2"></span><span id="page-47-0"></span>**Gerät sichtbar/unsichtbar machen**

Wenn Bluetooth aktiviert wird, ist das Mobilteil fünf Minuten lang für Bluetooth-Geräte in Reichweite sichtbar. Danach wird es unsichtbar gemacht.

Gerät wieder sichtbar machen:

**E**  $\bullet$  **E** Binstellungen **b** OK **b C** Bluetooth **b** OK **b C** Sichtbarkeit **b Ändern** ( $\sqrt{24}$  = aktiviert)

Solange das Mobilteil sichtbar ist, blinkt das Symbol  $\frac{1}{3}$  in der Statusleiste.

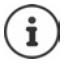

Auch wenn das Mobilteil unsichtbar ist, werden Anfragen von Geräten, die als vertrauenswürdig bekannt sind, akzeptiert.

#### <span id="page-47-3"></span><span id="page-47-1"></span>**Bluetooth-Geräte anmelden**

Die Entfernung zwischen dem Mobilteil im Bluetooth-Modus und dem eingeschalteten Bluetooth-Gerät (Headset oder Datengerät) sollte max. 10 m betragen.

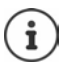

Es kann nur ein Headset/Hörgerät angemeldet werden. Werden mehrere Headsets gefunden, aktivieren Sie das gewünschte mit dem Kontrollkästchen ( $\blacksquare$  = aktiviert).

 **Einstellungen OK Bluetooth OK Suche BT Geräte OK** . . . die Suche wird gestartet (kann bis zu 30 Sekunden dauern) . . . die Namen gefundener Geräte werden angezeigt . . . mögliche Optionen:

Gerät anmelden: **Optionen Gerät vertrauen OK** 

Das weitere Vorgehen ist abhängig von dem Gerät, mit dem die Verbindung hergestellt werden soll. Normalerweise zeigen beide Geräte einen identischen Authentifizierungscode.

- Authentifizierungscode an beiden Geräten bestätigen . . . die Geräte werden verbunden, das Gerät wird in die Liste der bekannten Geräte aufgenommen
- ggf. Gerät auswählen **Ansehen** . . . der Gerätename und die Geräteadresse werden angezeigt, sowie die für dieses Gerät möglichen Funktionen
- Suche wiederholen: **Optionen Suche wiederholen OK**

Suche abbrechen: **Abbruch**

Informationen anzeigen:

### <span id="page-48-0"></span>**Liste der bekannten (vertrauten) Geräte bearbeiten**

#### **Liste öffnen**

€

**Einstellungen DK Bluetooth DK BE Bekannte Geräte DK** ... die bekannten Geräte werden aufgelistet, ein Symbol kennzeichnet die Art des Geräts

Bluetooth-Headset

Bluetooth-Datengerät

Ist ein Gerät verbunden, wird in der Kopfzeile des Displays das entsprechende Symbol anstelle von  $\frac{1}{2}$  angezeigt.

#### **Einträge bearbeiten**

**Einstellungen DK Bluetooth DK B Bekannte Geräte DK B** 

**End** Eintrag auswählen ... mögliche Optionen:

- Eintrag ansehen: **Ansehen** . . . der Gerätename und die Geräteadresse werden angezeigt Zurück mit **OK**
- 
- Gerät abmelden: **Optionen Eintrag löschen OK**

Alle Geräte abmelden: **Optionen Liste löschen OK**

Namen ändern: **▶ Optionen ▶ Name ändern ▶ OK ▶ PU** Namen ändern ▶ **Sichern**

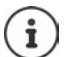

Wird ein eingeschaltetes Bluetooth-Gerät abgemeldet, so versucht es möglicherweise, sich erneut als "nicht angemeldetes Gerät" zu verbinden.

### **Nicht angemeldetes Bluetooth-Gerät ablehnen/annehmen**

Das Mobilteil ist für andere Bluetooth-Geräte nur fünf Minuten lang sichtbar, wenn Bluetooth aktiviert wird oder wenn Sie die Sichtbarkeit aktivieren ( $\rightarrow$  S. [48\)](#page-47-0). Nur in diesem Zeitraum kann ein Gerät eine Verbindung anfordern. Ein Verbindungsaufbau kann nur erfolgen, wenn Sie ebenfalls einen Anmeldevorgang starten.

Anmeldevorgang starten wie im Abschnitt **[Bluetooth-Geräte anmelden](#page-47-1)** beschrieben.

### <span id="page-48-1"></span>**Bluetooth-Name des Mobilteils ändern**

Mit dem Namen wird das Mobilteil an einem anderen Bluetooth-Gerät angezeigt.

 **Einstellungen OK Bluetooth OK Eigenes Gerät OK** . . . der Name und die Geräteadresse werden angezeigt **▶ Ändern ▶ Name ändern ▶ Sichern** 

# **Einsatz als Bluetooth-Beacon**

Das Gigaset N870 IP PRO kann als Bluetooth-Beacon genutzt werden. Es ist damit in Systemen einsetzbar, in denen über BLE (Bluetooth Low Energy) kommuniziert wird, z. B. zur Lokalisierung des Geräts, für Asset Tracking, zum Einsatz in einem Alarmsystem, . . .

Die Beacon-Funktion wird durch einen Administrator aktiviert und eingerichtet. Welche Funktion das Mobilteil dabei einnimmt, ist abhängig von dem System in dem es eingesetzt wird.

Ist am Mobilteil die Beacon-Funktion aktiviert, wird in der Statusleiste das Symbol (O) angezeigt.

Für weitere Informationen wenden Sie sich an Ihren Administrator.

# **Zusatzfunktionen über das PC-Interface**

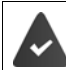

Das Programm **Gigaset QuickSync** ist auf dem PC installiert.

Kostenloser Download unter  $\rightarrow$  [www.gigaset.com/quicksync](https://www.gigaset.com/quicksync)

Funktionen von QuickSync:

- Kontaktdaten des Mobilteils mit Microsoft® Outlook® oder einem Google™ Konto synchronisieren,
- Bilder für die CLIP-Anzeige im Telefonbuch und für den Screensaver vom PC auf das Mobilteil laden,
- Audiodateien für die Klingelmelodien vom PC auf das Mobilteil laden,
- Telefongespräche am PC einleiten, entgegennehmen oder abweisen
- Firmware aktualisieren,
- Einstellungen des Mobilteils auf dem PC speichern und wiederherstellen.

Ausführliche Informationen zu allen Funktionen: **Gigaset QuickSync** Hilfesystem

#### **Mobilteil bei QuickSync anmelden**

Das Mobilteil über Bluetooth oder über ein USB-Datenkabel mit dem PC verbinden.

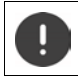

Mobilteil **direkt** mit dem PC verbinden, **nicht** über einen USB-Hub.

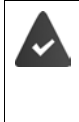

Datenübertragung über Bluetooth:

- Der Rechner verfügt über Bluetooth.
- Es ist kein USB-Datenkabel angesteckt. Wird ein USB-Datenkabel während einer bestehenden Bluetooth-Verbindung angesteckt, wird die Bluetooth-Verbindung abgebrochen.
- **Programm Gigaset QuickSync** am PC starten **J**Gerät hinzufügen ... es werden alle Geräte angezeigt, die vom Programm erkannt werden  $\blacktriangleright$  Mobilteil auswählen

#### **Daten übertragen**

**▶ Telefon-Explorer ▶ Screensaver / Anruferbilder / Audiodateien auswählen ▶ mithilfe der** Icons in der Kopfzeile Dateien hoch- oder herunterladen, aus der Zwischenablage einfügen oder Löschen

Während der Datenübertragung zwischen Mobilteil und PC wird im Display **Datentransfer läuft**  angezeigt. Während dieser Zeit sind keine Eingaben über die Tastatur möglich und ankommende Anrufe werden ignoriert.

#### **Einstellungen sichern und wiederherstellen**

Einstellungen sichern:

**Einstellungen sichern auswählen welche Daten gesichert werden sollen (Bilder, Melodien** / **Einstellungen** / **Kontakte, Anruflisten**) ( $\mathbf{Z} =$  ausgewählt) **Einstellungen** speichern ▶ Speicherort im Dateisystem auswählen ▶ OK ... die ausgewählten Daten werden gespeichert (Dateinamenerweiterung: .hsdat)

Einstellungen wiederherstellen:

 **Einstellungen sichern Einstellungen wiederherstellen** Sicherungsdatei im Dateisystem auswählen **Öffnen** . . . die gespeicherten Daten werden auf das Mobilteil geladen

Während der Datenübertragung zwischen Mobilteil und PC wird im Display **Datentransfer läuft**  angezeigt. Während dieser Zeit sind keine Eingaben über die Tastatur möglich und ankommende Anrufe werden ignoriert.

#### **Firmware-Update durchführen**

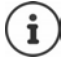

Firmware-Update ist nur über USB möglich.

**Firmware aktualisieren** ... der aktuelle Firmwarestand wird angezeigt **b** Aktualisieren

Der Update-Vorgang kann bis zu 10 Minuten dauern (ohne Download-Zeit).

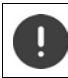

Prozedur nicht unterbrechen und USB-Datenkabel nicht entfernen.

Die Daten werden zunächst vom Update-Server aus dem Internet geladen. Die Zeit dafür hängt von der Geschwindigkeit der Internetverbindung ab.

Das Display Ihres Telefons wird ausgeschaltet, die Nachrichten-Taste  $\Box$  und die Abheben-Taste  $\boxed{\frown}$  blinken.

Nach Fertigstellen des Updates startet Ihr Telefon automatisch neu.

#### **Vorgehen im Fehlerfall**

Wenn die Update-Prozedur fehlschlägt oder das Telefon nach dem Update nicht mehr ordnungsgemäß funktioniert, Update-Prozedur wiederholen:

- **Programm Gigaset QuickSync** am PC beenden **PGS-Datenkabel vom Telefon entfernen P** Akku entfernen ▶ Akku wieder einsetzen
- Firmware-Update noch einmal wie beschrieben durchführen

Sollte der Update-Vorgang mehrfach fehlschlagen oder eine Verbindung mit dem PC nicht mehr möglich sein, **Notfall-Update** durchführen:

- **Programm Gigaset QuickSync** am PC beenden **PUSB-Datenkabel** vom Telefon entfernen ▶ Akku entfernen
- $\triangleright$  Tasten  $\boxed{4}$  und  $\boxed{6}$  mit Zeige- und Mittelfinger gleichzeitig drücken und gedrückt halten  $\blacktriangleright$  Akku wieder einsetzen
- $\triangleright$  Tasten  $\boxed{4}$  und  $\boxed{6}$  loslassen ... die Nachrichten-Taste  $\boxed{3}$  und die Abheben-Taste **blinken** abwechselnd
- Firmware-Update wie beschrieben durchführen

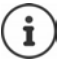

Eigene auf das Mobilteil geladene Bilder und Sounds immer auch auf dem PC sichern, da sie bei einem **Notfall-Update** gelöscht werden.

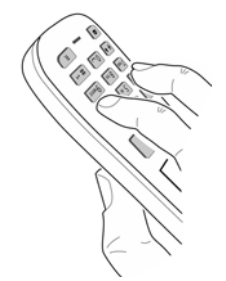

# **Telefon einstellen**

# **Mobilteil**

### <span id="page-52-1"></span>**Sprache ändern**

**E**  $\bullet$  **E**: Einstellungen  $\bullet$  OK  $\bullet$  **C** Sprache  $\bullet$  OK  $\bullet$  mit **C** Sprache auswählen  $\bullet$ **Auswahl** ( $\overline{O}$  = ausgewählt)

Wenn eine unverständliche Sprache eingestellt ist:

**Tasten 9 5 langsam** nacheinander drücken mit **F**richtige Sprache auswählen • rechte Display-Taste drücken

## <span id="page-52-2"></span>**Land auswählen (falls verfügbar)**

Wählen Sie das Land, in dem Sie das Telefon benutzen. Ihre Auswahl wird für länderspezifische Voreinstellungen genutzt.

**E**  $\bullet$  **Einstellungen**  $\bullet$  OK  $\bullet$  **C** Telefonie  $\bullet$  OK  $\bullet$  **C** Land  $\bullet$  OK  $\bullet$  mit C Land auswählen **Auswahl** ( $\overline{O}$  = ausgewählt)

# **Display und Tastatur**

#### <span id="page-52-0"></span>**Screensaver**

Für die Anzeige im Ruhezustand stehen als Screensaver eine Digital- oder Analoguhr, Infodienste und verschiedene Bilder zur Auswahl.

- **EDES** Einstellungen **DOK Display + Tastatur DOK DES** Screensaver **D**  $\mathsf{A}$ **ndern**  $(\mathsf{A} = \mathsf{ein}) \dots \mathsf{d}$ ann
	- Ein-/ausschalten: **Aktivierung: Ein** oder **Aus** auswählen

Screensaver auswählen:

**Auswahl • CE** Screensaver auswählen (Digitaluhr / **Analoguhr / Infodienste / <**Bilder**> / Dia-Show)**

Screensaver ansehen: **Ansehen**

Auswahl speichern: **Sichern**

Der Screensaver wird etwa 10 Sekunden nachdem das Display in den Ruhezustand gewechselt ist, aktiviert.

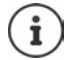

Es werden alle Bilder aus dem Ordner **Screensaver** des **Media-Pool** zur Auswahl angeboten.

#### **Screensaver beenden**

Auflegen-Taste **kurz** drücken ... das Display geht in den Ruhezustand

#### **Hinweise zur Anzeige von Infodiensten**

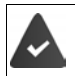

**Infodienste** sind über den Web-Konfigurator aktiviert.

Das Telefon hat eine Internetverbindung.

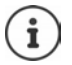

Sind aktuell keine Informationen verfügbar, wird die digitale Uhrzeit (**Digitaluhr**) angezeigt bis wieder Infos zur Verfügung stehen.

#### **Infoticker ein-/ausschalten**

Die für den Screensaver **Infodienste** eingestellten Text-Informationen aus dem Internet können als Laufschrift im Ruhezustand angezeigt werden.

**Einstellungen DCK Display + Tastatur DCK Display + The OK Display + Tastatur DCK Display + Tastatur DCK Display + Tastatur DCK Display + Tastatur DCK Display + Tastatur DCK Display + Tastatur DCK Display + Tastatur Displa**  $\mathsf{A}$ ndern  $(\overline{\mathbf{M}})$  = ein)

Der Ticker startet sobald das Telefon in den Ruhezustand wechselt. Wird im Display eine Meldung angezeigt, wird der Infoticker nicht angezeigt.

### <span id="page-53-0"></span>**Großschrift**

Schrift und Symbole in Anruflisten und im Adressbuch vergrößert darstellen lassen, um die Lesbarkeit zu verbessern. Es wird nur noch ein Eintrag im Display angezeigt und Namen werden ggf. abgekürzt.

**Einstellungen Display + Tastatur Display + Tastatur Display + Tastatur Display + Tastatur Display + Tastatur + OK Display + Tastatur + OK Display + Tastatur + OK Display + Tastatur + OK Display + Tastatur + OK Display + T**  $\ddot{A}$ **ndern** ( $\ddot{A}$  = aktiviert)

### <span id="page-53-1"></span>**Farbschema**

Das Display kann in verschiedenen Farbkombinationen angezeigt werden.

**E**  $\mathbb{E}$  **Einstellungen**  $\mathbb{E}$  OK  $\mathbb{E}$  Display + Tastatur  $\mathbb{E}$  OK  $\mathbb{E}$  Farbschema  $\mathbb{E}$ **OK ▶ ͡ ୁ ]** gewünschtes Farbschema auswählen ▶ Auswahl **iO** = ausgewählt)

### <span id="page-53-2"></span>**Display-Beleuchtung**

Die Display-Beleuchtung schaltet sich immer ein, sobald das Mobilteil aus der Basis-/Ladeschale genommen oder eine Taste gedrückt wird. Hierbei gedrückte **Ziffern-Tasten** werden zur Wahlvorbereitung ins Display übernommen.

Display-Beleuchtung für den Ruhezustand ein-/ausschalten:

▶ **E P E E** Einstellungen ▶ OK ▶ **C** Display + Tastatur ▶ OK ▶ C Display-Beleucht.  $\triangleright$  OK  $\triangleright$   $\begin{bmatrix} \cdot \\ \cdot \end{bmatrix}$  auswählen, wann die Einstellung gelten soll (**In Ladeschale** / Außerh. **Ladeschale / Im Gespräch)** jeweils mit **Ein** oder **Aus** auswählen **Sichern**

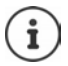

Bei eingeschalteter Display-Beleuchtung kann sich die Bereitschaftszeit des Mobilteils beträchtlich verringern.

### <span id="page-54-1"></span>**Tasten-Beleuchtung**

Helligkeit der Tasten-Beleuchtung in fünf Stufen einstellen.

 **Einstellungen OK Display + Tastatur OK Tasten-Beleucht. OK Helligkeit** (1 - 5) auswählen **Sichern**

#### <span id="page-54-2"></span>**Automatische Tastensperre ein-/ausschalten**

Tastatur automatisch sperren, wenn das Mobilteil ca. 15 Sekunden im Ruhezustand ist.

 **Einstellungen OK Display + Tastatur OK Aut.Tastensperre Ändern** ( = ein)

## **Töne und Signale**

#### <span id="page-54-0"></span>**Gesprächslautstärke**

Lautstärke von Hörer, Freisprecheinrichtung oder Headset in 5 Stufen unabhängig voneinander einstellen.

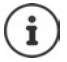

Änderungen werden nur im **Profil Persönlich** dauerhaft gespeichert.

#### **Während eines Gesprächs**

 **Gesprächslautst.** Lautstärke auswählen **Sichern** . . . die Einstellung wird gespeichert

#### **Im Ruhezustand**

**Figure Gesprächslautst.**  $\bullet$  **C** auswählen, wofür die Einstellung gelten soll (Hörer / **Freisprechen** / Kabel-Headset) **Mit Lautstärke auswählen / Sichern** . . . die Einstellung wird gespeichert

#### oder

**Einstellungen**  $\triangleright$  OK  $\triangleright$  **T**öne und Signale  $\triangleright$  OK  $\triangleright$  Gesprächslautst.  $\triangleright$ OK  $\blacktriangleright$   $\Box$  auswählen, wofür die Einstellung gelten soll (Hörer / Freisprechen / Kabel-**Headset**) Lautstärke einstellen **Sichern**

### <span id="page-55-0"></span>**Automatische Lautstärkeregelung**

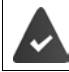

Für die Klingelton-Lautstärke ist nicht Crescendo eingestellt ( $\rightarrow$  [S. 57](#page-56-0)).

Das Telefon kann die Lautstärke des Hörers und des Klingeltons automatisch an die Umgebungslautstärke anpassen. Dabei können Sie die Empfindlichkeit einstellen, mit der das Telefon auf Veränderungen des Geräuschpegels reagieren soll (**Maximal**, **Hoch**, **Mittel**, **Niedrig**, **Minimal**).

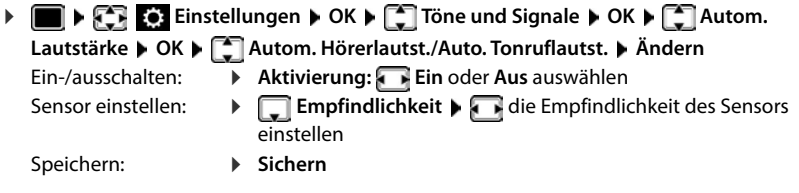

#### <span id="page-55-3"></span>**Headset – Korrektur der Lautstärke**

Gesprächslautstärke für das kabelgebundene Headset anpassen. Zusätzlich zu den Standardeinstellungen für die Gesprächslautstärke können Sie hiermit Besonderheiten der Audio-Einstellungen Ihres Headsets ausgleichen.

▶ **E** ▶  $\begin{bmatrix} \bullet \\ \bullet \end{bmatrix}$  Einstellungen ▶ OK ▶  $\begin{bmatrix} \bullet \\ \bullet \end{bmatrix}$  Töne und Signale ▶ OK ▶  $\begin{bmatrix} \bullet \\ \bullet \end{bmatrix}$  Headset-**Korrektur** Lautstärke einstellen **Sichern**

#### <span id="page-55-1"></span>**Mikrofonempfindlichkeit**

Empfindlichkeit des Mikrofons für den Hörer oder das kabelgebundene Headset einstellen. Sie können damit in lauten Umgebungen und bei Echo eine bessere Akustik erreichen.

**E**  $\mathbb{F}$  **E Einstellungen OK F Töne und Signale A** OK **A** Mikrofon Empfindl.  $\triangleright$  OK  $\triangleright$   $\begin{bmatrix} \cdot \\ \cdot \end{bmatrix}$  auswählen, wofür die Einstellung gelten soll (Hörer / Kabel-**Headset**) Empfindlichkeit einstellen **Sichern**

#### <span id="page-55-2"></span>**Hörer- und Freisprechprofil**

Profil für **Hörer** und **Freisprechen** auswählen, um das Telefon optimal an die Umgebungssituation anzupassen. Prüfen Sie selbst, welches Profil Ihnen und Ihrem Gesprächspartner am angenehmsten ist.

 **Einstellungen OK Töne und Signale OK Akustikprofile Hörerprofile** / **Freisprechprofile OK** Profil auswählen Auswahl (O = ausgewählt)

**Hörerprofile**: **Hohe Frequenz** oder **Tiefe Frequenz** (Lieferzustand) **Freisprechprofile**: **Standard** (Lieferzustand) oder **Echo reduziert** 

### **Klingeltöne**

#### <span id="page-56-1"></span><span id="page-56-0"></span>**Klingelton-Lautstärke**

Unterschiedliche Klingelton-Lautstärke einstellen für interne und externe Anrufe sowie andere konfigurierte Verbindungen (Gruppen-Rufe, Türsprechstelle, Notrufe) oder für alle externen Anrufe die gleiche Klingelton-Lautstärke einstellen.

 **Einstellungen OK Töne und Signale OK Klingeltöne (Mobilt.) OK Lautstärke OK Interne Anrufe und Termine** oder externe Verbindung auswählen  $\blacktriangleright$  Lautstärke in 5 Stufen oder Crescendo (zunehmende Lautstärke) einstellen **Sichern**

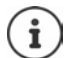

Änderungen werden nur im **Profil Persönlich** dauerhaft gespeichert.

#### <span id="page-56-2"></span>**Klingelmelodie**

Unterschiedliche Klingeltöne einstellen für interne und externe Anrufe oder andere konfigurierte Verbindungen (Gruppen-Rufe, Türsprechstelle, Notrufe) oder für alle externen Anrufe den gleichen Klingelton einstellen.

 **Einstellungen OK Töne und Signale OK Klingeltöne (Mobilt.) OK Melodien OK Für interne Anrufe** oder Verbindung auswählen jeweils Klingelton/Melodie auswählen **Sichern**

#### **Klingelton ein-/ausschalten**

#### **Klingelton auf Dauer ausschalten**

Mit der Taste **4 das Profil Leise** einstellen . . . in der Statuszeile erscheint XI

oder: "Nicht stören" aktivieren

**T**  $\mathbb{F}$  **T T**öne und Signale  $\mathbb{F}$  OK  $\mathbb{F}$  Nicht stören  $\mathbb{F}$  Ändern ( $\mathbb{F}$  = aktiviert)

#### **Klingelton auf Dauer einschalten**

Mit der Taste  $\boxed{\bullet}$  das **Profil Laut** oder **Profil Persönlich** einstellen

#### **Klingelton für den aktuellen Anruf ausschalten**

**Ruf aus** oder Auflegen-Taste na drücken

#### **Aufmerksamkeitston (Beep) ein-/ausschalten**

Statt des Klingeltons einen Aufmerksamkeitston (Beep) einschalten:

 Mit Profil-Taste **Profil Leise** wählen **Beep** innerhalb von 3 Sekunden drücken . . . in der Statuszeile erscheint

Aufmerksamkeitston wieder ausschalten: **Imit Profil-Taste Profil wechseln** 

#### <span id="page-57-1"></span>**Vibrations-Alarm**

Eingehende Anrufe und andere Meldungen werden durch Vibration angezeigt.

**E**  $\mathbb{F}$  **Einstellungen OK F** Töne und Signale **A** OK **P** Tübration **A**  $\ddot{\mathsf{A}}$ **ndern** ( $\ddot{\mathsf{M}}$  = ein)

#### <span id="page-57-0"></span>**Hinweistöne**

Das Mobilteil weist akustisch auf verschiedene Tätigkeiten und Zustände hin. Diese Hinweistöne können Sie unabhängig voneinander ein-/ausschalten.

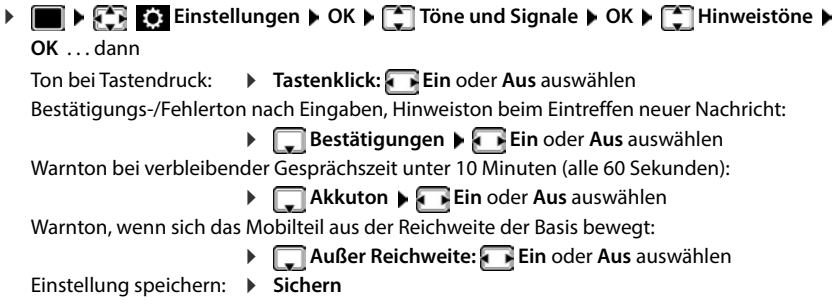

## <span id="page-57-2"></span>**Automatische Rufannahme**

Bei der automatischen Rufannahme nimmt das Mobilteil einen ankommenden Anruf an, sobald es aus der Ladeschale genommen wird.

 **Einstellungen OK Telefonie OK Auto-Rufannahm.**  $\mathbf{\tilde{A}}$ ndern $(\mathbf{\overline{M}})$  = aktiviert)

Unabhängig von der Einstellung **Auto-Rufannahm.** wird die Verbindung beendet, sobald Sie das Mobilteil in die Ladeschale stellen. Ausnahme: Sie halten die Freisprech-Taste **beim** beim Hineinstellen und weitere 2 Sekunden gedrückt.

## <span id="page-57-3"></span>**Optisches Rufsignal ein-/ausschalten**

Ankommende Rufe optisch mit der Spot-LED signalisieren (z. B. in lauter Umgebung).

 **Einstellungen OK Telefonie OK LED-Rufsignal**   $\mathsf{A}$ **ndern** ( $\mathsf{B}$  = ein)

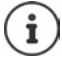

Änderungen werden nur im **Profil Persönlich** dauerhaft gespeichert.

# <span id="page-58-0"></span>**Notrufnummern**

Sie können bis zu drei Rufnummern als Notrufnummern eingeben, die Sie auch wählen können, wenn die PIN-geschützte Tastensperre aktiv ist.

**Einstellungen DEF** OK **PET** Telefonie **P** OK **PET** Notrufnummern **P OK ▶** mit  $\begin{bmatrix} \bullet \\ \bullet \end{bmatrix}$  Eintrag auswählen (--- = leerer Eintrag) ▶ Ändern ▶ mit  $\begin{bmatrix} \bullet \\ \bullet \end{bmatrix}$  Bezeichnung für die Notrufnummer eingeben  $\blacktriangleright \Box$  mit Rufnummer eingeben  $\blacktriangleright$  Sichern

Eintrag löschen: Name und Rufnummer mit < C löschen D Sichern

# **Schnellzugriff auf Nummern und Funktionen**

#### **Ziffern-Tasten mit Nummer belegen (Kurzwahl)**

Die Tasten **0** und **2** bis **9** können mit je einer **Nummer aus dem Telefonbuch** belegt werden.

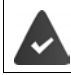

Die Ziffern-Taste ist noch nicht mit einer Nummer belegt.

Ziffern-Taste **lang** drücken

oder

▶ Ziffern-Taste kurz drücken ▶ Display-Taste Kurzwahl drücken

Das Telefonbuch wird geöffnet.

**Eintrag auswählen** ▶ OK ▶ ggf. mit Nummer auswählen ▶ OK . . . der Eintrag ist auf der Ziffern-Taste gespeichert

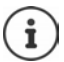

Wird der Eintrag im Telefonbuch später gelöscht, wirkt sich das nicht auf die Belegung der Ziffern-Taste aus.

#### **Nummer wählen**

Ziffern-Taste **lang** drücken . . . die Nummer wird sofort gewählt

oder

 Ziffern-Taste **kurz** drücken . . . auf der linken Display-Taste wird die Nummer/der Name (ggf. abgekürzt) angezeigtDisplay-Taste drücken . . . die Nummer wird gewählt

#### **Belegung einer Ziffern-Taste ändern**

 Ziffern-Taste **kurz** drücken **Ändern** . . . das Telefonbuch wird geöffnet . . . mögliche Optionen:

Belegung löschen: **Ohne Fkt.**

Belegung ändern: ▶ **Fill** Eintrag auswählen ▶ OK ▶ ggf. Nummer auswählen ▶ OK

#### **Display-Taste belegen / Belegung ändern**

Die linke und rechte Display-Taste sind im Ruhezustand mit einer **Funktion** vorbelegt. Sie können die Belegung ändern.

 Im Ruhezustand linke oder rechte Display-Taste **lang** drücken . . . die Liste der möglichen Tastenbelegungen wird geöffnet ▶ <a>
Funktion auswählen **DK** . . . die Belegung der Display-Taste wird geändert

Mögliche Funktionen: **Wecker**, **Wahlwiederholung**, **Mobilteiltelefonbuch** . . . Weitere Funktionen finden Sie unter **Mehr Funktionen...**

#### **Funktion starten**

Im Ruhezustand des Telefons: Display-Taste kurz drücken . . . die zugeordnete Funktion wird ausgeführt

# **DECT-Verschlüsselung prüfen**

Wird die Funktion aktiviert, überprüft das Mobilteil, ob die DECT-Verbindung zur Basis sicher, d.h. verschlüsselt ist. Wenn nicht, wird im Display eine Meldung ausgegeben.

**Einstellungen DK S** System **b** OK **b**  $\begin{bmatrix} 1 \end{bmatrix}$  Sicherheit prüfen **Ändern** ( $\overline{M}$  = aktiviert)

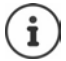

Wenn Sie einen Repeater ohne Verschlüsselung verwenden, muss die Sicherheitsprüfung deaktiviert sein.

Wird bei aktivierter Sicherheitsprüfung die Verschlüsselung an der Basis nachträglich deaktiviert, z. B. weil ein Repeater angeschlossen werden soll, wird am Mobilteil die Meldung **Sicherheits-Info - INFO drücken** angezeigt.

**Info** . . . der Sachverhalt wird erklärt **Prüf. aus** . . . die Sicherheitsprüfung wird deaktiviert

#### **Während eines Gesprächs**

Wird die Verschlüsselung an der Basis während eines Gesprächs ausgeschaltet, wird dies mit einem Hinweiston und einer Meldung im Display angezeigt.

Gespräch weiterführen: **Ja**

Gespräch abbrechen: **Nein**

Erfolgt keine Reaktion, wird das Gespräch nach einer gewissen Zeit automatisch abgebrochen.

Sicherheitsstatus während eines Gesprächs überprüfen:

**EXECUTE-Taste interact angleright lange** drücken . . . der Sicherheitsstatus wird im Display angezeigt

# **Mobilteil-PIN ändern**

Das Mobilteil ist durch eine PIN gegen unbefugte Benutzung geschützt. Die Mobilteil-PIN muss z. B. beim Ausschalten der Tastensperre eingegeben werden.

4-stellige PIN des Mobilteil ändern (Lieferzustand: **0000**):

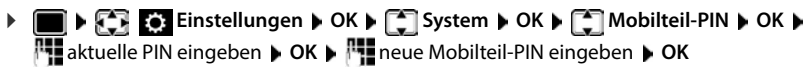

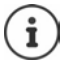

Beim Eingeben der Mobilteil-PIN wird nach fünf Fehlversuchen ein Timer von 15 Sekunden gestartet. Jeder weitere Fehlversuch verdoppelt den Timer bis zu einer maximalen Verzögerung von acht Stunden zwischen den PIN-Eingabeversuchen.

# **Mobilteil zurücksetzen**

Individuelle Einstellungen und Änderungen zurücksetzen.

**Einstellungen DK S** System **b** OK **b C** Mobilteil-Reset **b** OK **b** Ja . . . die Einstellungen des Mobilteils werden zurückgesetzt

Folgende Einstellungen sind vom Rücksetzen **nicht** betroffen

- die Anmeldung des Mobilteils an der Basis
- Datum und Uhrzeit
- Einträge des Telefonbuchs und der Anruflisten

## **Mobilteil in den Lieferzustand zurücksetzen**

Alle Einstellungen und persönliche Daten zurücksetzen.

**E**  $\bullet$  **E**: Einstellungen  $\bullet$  OK  $\bullet$  **C** System  $\bullet$  OK  $\bullet$  **C** Werkseinstellung  $\bullet$  OK  $\bullet$ mit die aktuelle PIN eingeben **OK**

Alle Benutzerdaten, Listen, das Telefonbuch, die Anmeldung des Mobilteils an der Basis werden gelöscht. Der Anmeldeassistent wird gestartet.

# **Mobilteil-Update**

Das Mobilteil unterstützt die Aktualisierung der Firmware über die DECT-Funkverbindung zur Basis/zum Router (SUOTA = Software Update Over The Air).

Das Telefon prüft, ob eine neue Firmware für das Mobilteil zur Verfügung steht. Ist dies der Fall, wird eine Meldung angezeigt.

Firmware-Update mit **Ja** starten.

Automatische Überprüfung auf neue Firmware ein-/ausschalten:

**E**  $\bullet$  **E**: Einstellungen  $\bullet$  OK  $\bullet$  **C** System  $\bullet$  OK  $\bullet$  **C** Mobilteil-Update  $\bullet$  OK  $\bullet$ **Automat. prüfen OK Ändern** ( = aktiviert)

#### **Firmware-Update manuell starten**

**E**  $\bullet$  **E**: Einstellungen  $\bullet$  OK  $\bullet$  **C** System  $\bullet$  OK  $\bullet$  **C** Mobilteil-Update  $\bullet$  OK  $\bullet$ **Aktualisieren DK DK ...** gibt es eine neue Firmware, wird die Aktualisierung gestartet

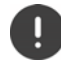

Der Update-Vorgang kann bis zu 30 Minuten dauern. Während dieser Zeit ist das Mobilteil nur eingeschränkt benutzbar.

#### **Firmware-Version prüfen**

**E**  $\bullet$  **E**: Einstellungen  $\bullet$  OK  $\bullet$  **C** System  $\bullet$  OK  $\bullet$  **C** Mobilteil-Update  $\bullet$  OK  $\bullet$ **Aktuelle Version OK** . . . die Firmware-Version des Mobilteils wird angezeigt

# **Anhang**

# **Kundenservice & Hilfe**

Sie haben Fragen?

[Schnelle Hilfe und Informationen erhalten Sie in dieser Bedienungsanleitung und unter](https://gigaset.com/pro) gigaset.com/pro. Informationen zu den Themen

- Products (Produkte)
- Documents (Dokumentation)
- Interop (Interoperabilität)
- **Firmware**
- FAQ
- **Support**

```
erhalten Sie unter wiki.gigasetpro.com.
```
Bei weiterführenden Fragen zu Ihrem Gigaset Produkt steht Ihnen Ihr Fachhandelspartner gerne zur Verfügung.

# **Herstellerhinweise**

### **Zulassung**

Dieses Gerät ist für den weltweiten Betrieb vorgesehen, außerhalb des Europäischen Wirtschaftsraums (mit Ausnahme der Schweiz) in Abhängigkeit von nationalen Zulassungen.

Länderspezifische Besonderheiten sind berücksichtigt.

Hiermit erklärt die Gigaset Communications GmbH, dass folgende Funkanlagentypen der Richtlinie 2014/53/EU entsprechen:

Gigaset R700H PRO

Der vollständige Text der EU-Konformitätserklärung ist unter der folgenden Internetadresse verfügbar: [www.gigaset.com/docs.](https://www.gigaset.com/docs)

In einigen Fällen kann diese Erklärung in den Dateien "International Declarations of Conformity" oder "European Declarations of Conformity" enthalten sein.

Bitte lesen Sie daher auch diese Dateien.

# **Datenschutz**

Wir bei Gigaset nehmen den Schutz unserer Kundendaten sehr ernst. Genau aus diesem Grund stellen wir sicher, dass alle unsere Produkte nach dem Prinzip Datenschutz durch Technikgestaltung ("Privacy by Design") entwickelt werden. Alle Daten, die wir sammeln, werden dazu genutzt, unsere Produkte so gut wie möglich zu machen. Dabei stellen wir sicher, dass Ihre Daten geschützt und nur für den Zweck verwendet werden, Ihnen einen Dienst oder ein Produkt zur Verfügung zu stellen. Wir wissen, welchen Weg Ihre Daten im Unternehmen nehmen und stellen sicher, dass dies sicher, geschützt und im Einklang mit den Datenschutzvorgaben geschieht.

Der vollständige Text der Datenschutzrichtlinie ist unter der folgenden Internetadresse verfügbar: [www.gigaset.com/privacy-policy](https://www.gigaset.com/privacy-policy)

# **Umwelt**

#### **Umweltmanagementsystem**

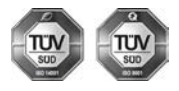

Gigaset Communications GmbH ist nach den internationalen Normen ISO 14001 und ISO 9001 zertifiziert.

**ISO 14001 (Umwelt):** zertifiziert seit September 2007 durch TÜV SÜD Management Service GmbH.

**ISO 9001 (Qualität):** zertifiziert seit 17.02.1994 durch TÜV Süd Management Service GmbH.

#### **Entsorgung**

Akkus gehören nicht in den Hausmüll. Beachten Sie hierzu die örtlichen Abfallbeseitigungsbestimmungen, die Sie bei Ihrer Kommune/Gemeinde erfragen können.

In Deutschland: Entsorgen Sie diese in den beim Fachhandel aufgestellten grünen Boxen des "Gemeinsames Rücknahmesystem Batterien".

#### **AT-BE-DE**

Alle Elektro- und Elektronikgeräte sind getrennt vom allgemeinen Hausmüll über dafür staatlich vorgesehene Stellen zu entsorgen.

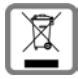

Wenn dieses Symbol eines durchgestrichenen Abfalleimers auf einem Produkt angebracht ist, unterliegt dieses Produkt der europäischen Richtlinie 2012/19/EU.

Die sachgemäße Entsorgung und getrennte Sammlung von Altgeräten dienen der Vorbeugung von potenziellen Umwelt- und Gesundheitsschäden. Sie sind eine Voraussetzung für die Wiederverwendung und das Recycling gebrauchter Elektro- und Elektronikgeräte.

Ausführlichere Informationen zur Entsorgung Ihrer Altgeräte erhalten Sie bei Ihrer Kommune oder Ihrem Müllentsorgungsdienst.

#### **CH**

#### **Hinweis zur Entsorgung**

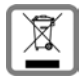

Dieses Produkt darf am Ende seiner Lebensdauer nicht über den normalen Haushaltabfall entsorgt werden, sondern muss einer Verkaufsstelle oder an einem Sammelpunkt für das Recycling von elektrischen und elektronischen Geräten abgegeben werden gemäss Verordnung über die Rückgabe, Rücknahme und Entsorgung elektrischer und elektronischer Geräte (VREG).

Die Werkstoffe sind gemäss ihrer Kennzeichnung wiederverwertbar. Mit der Wiederverwendung, der stofflichen Verwertung oder anderen Formen der Verwertung von Altgeräten leisten Sie eine wichtigen Beitrag zum Schutze der Umwelt.

# **Pflege**

Wischen Sie das Gerät mit einem **feuchten** Tuch oder einem Antistatiktuch ab. Benutzen Sie keine Lösungsmittel und kein Mikrofasertuch.

Verwenden Sie **nie** ein trockenes Tuch: es besteht die Gefahr der statischen Aufladung.

In seltenen Fällen kann der Kontakt des Geräts mit chemischen Substanzen zu Veränderungen der Oberfläche führen. Aufgrund der Vielzahl am Markt verfügbarer Chemikalien konnten nicht alle Substanzen getestet werden.

Beeinträchtigungen von Hochglanzoberflächen können vorsichtig mit Display-Polituren von Mobiltelefonen beseitigt werden.

# **Kontakt mit Flüssigkeit**

Falls das Gerät mit Flüssigkeit in Kontakt gekommen ist:

- **1 Sämtliche Kabel vom Gerät abziehen.**
- **2 Die Akkus entnehmen und das Akkufach offen lassen.**
- 3 Die Flüssigkeit aus dem Gerät abtropfen lassen.
- 4 Alle Teile trocken tupfen.
- 5 Das Gerät anschließend **mindestens 72 Stunden** mit geöffnetem Akkufach und mit der Tastatur nach unten (wenn vorhanden) an einem trockenen, warmen Ort lagern (**nicht:** Mikrowelle, Backofen o. Ä.).
- **6 Das Gerät erst in trockenem Zustand wieder einschalten.**

Nach vollständigem Austrocknen ist in den meisten Fällen die Inbetriebnahme wieder möglich.

# **Technische Daten**

### **Akku**

Technologie: 2 x AAA NiMH Spannung: 1,2 V Kapazität: 750 mAh

#### **Betriebszeiten/Ladezeiten des Mobilteils**

Die Betriebszeit Ihres Mobilteils ist von Akkukapazität, Alter des Akkus und Benutzerverhalten abhängig. (Alle Zeitangaben sind Maximalangaben.)

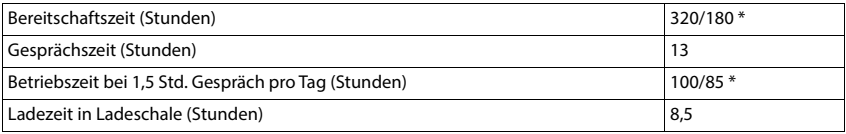

\* mit der Funktion **Strahlungsfrei** ausgeschaltet / mit der Funktion **Strahlungsfrei** eingeschaltet, ohne Display-Beleuchtung im Ruhezustand und im Gespräch

### **Leistungsaufnahme des Mobilteils in Ladeschale**

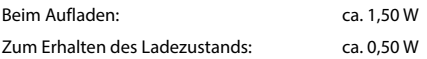

#### **Allgemeine technische Daten**

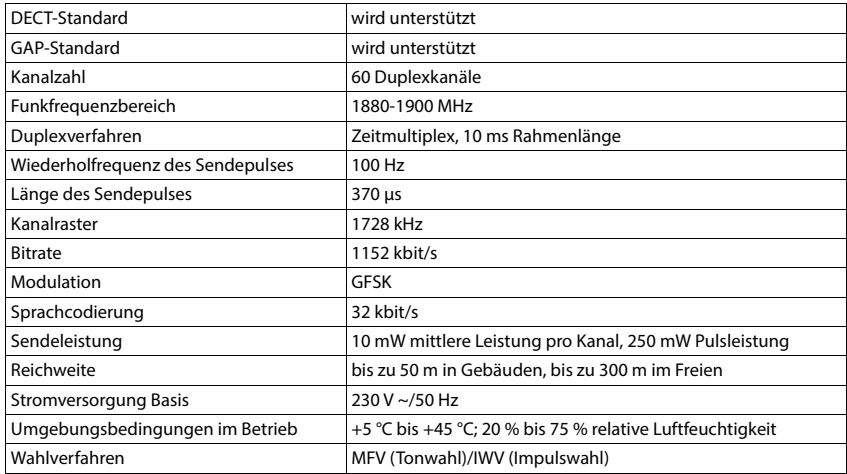

#### **Bluetooth**

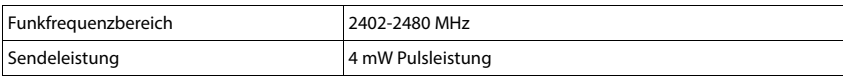

# **Steckernetzgerät Mobilteil**

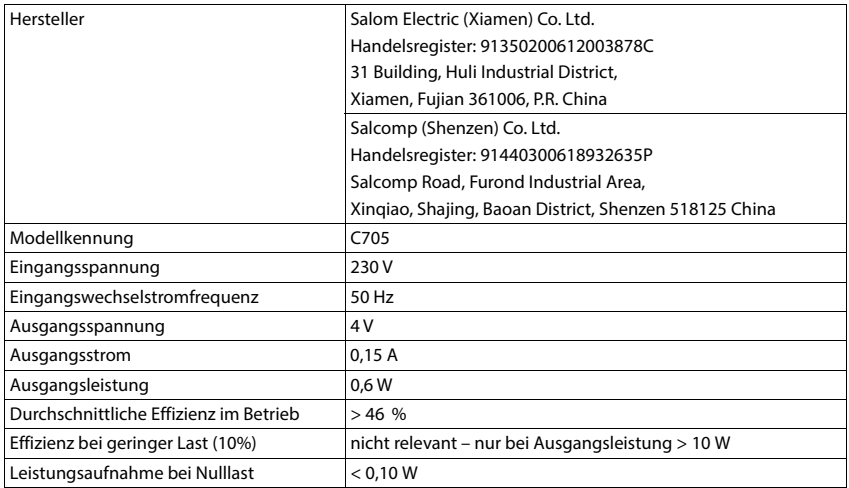

# **Zeichensatztabellen**

Der im Mobilteil verwendete Zeichensatz ist abhängig von der eingestellten Sprache.

#### **Standardschrift**

Entsprechende Taste mehrmals drücken.

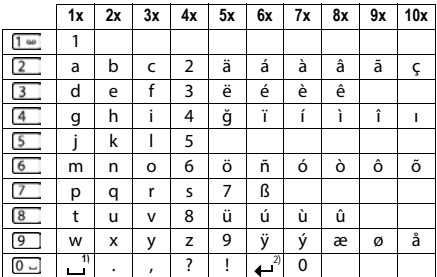

1) Leerzeichen

2) Zeilenschaltung

# **Zubehör**

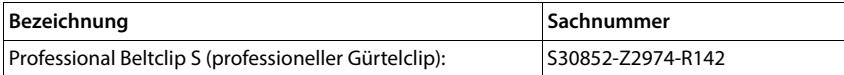

# **Display-Symbole**

Folgende Symbole werden abhängig von den Einstellungen und vom Betriebszustand Ihres Telefons angezeigt.

#### **Symbole der Statusleiste**

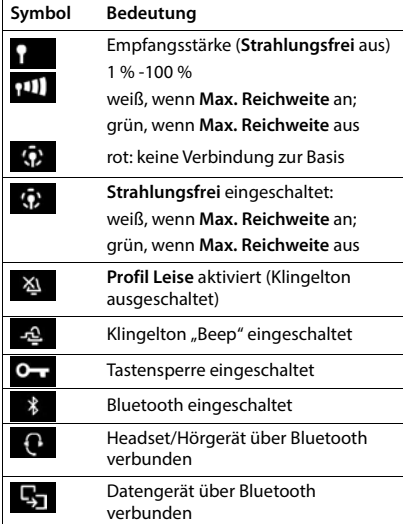

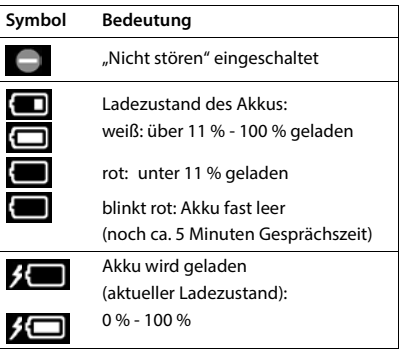

### **Symbole der Display-Tasten**

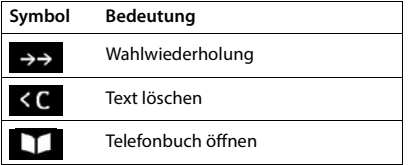

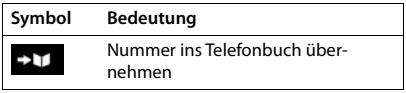

### **Display-Symbole beim Signalisieren von** . . .

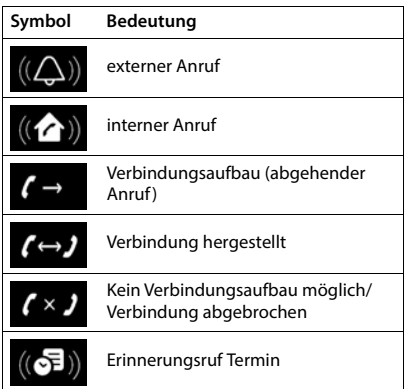

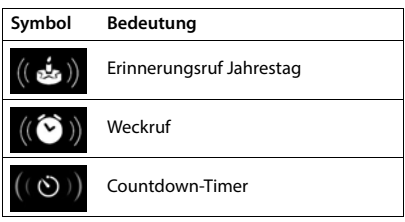

### **Weitere Display-Symbole**

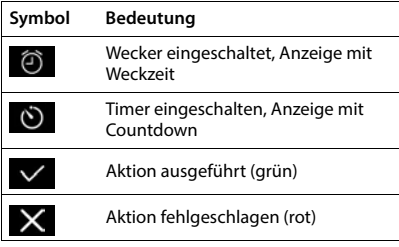

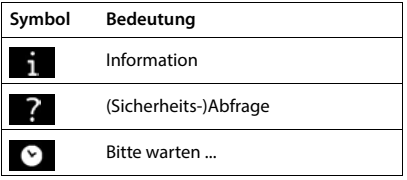

# **Menü-Übersicht**

**Netzdienste**

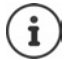

Nicht alle in der Bedienungsanleitung beschriebenen Funktionen sind in allen Ländern und bei allen Netzanbietern verfügbar.

Hauptmenü öffnen: im Ruhezustand des Mobilteils drücken

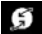

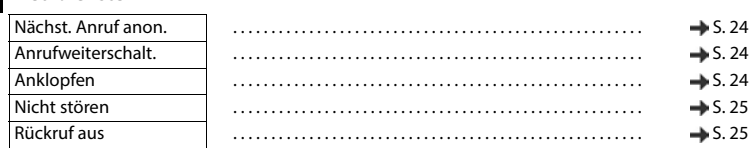

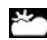

**Info Center** Firmenspezifische Funktionen können vom Gigaset N870 IP PRO bereitgestellt werden.

# **Extras**

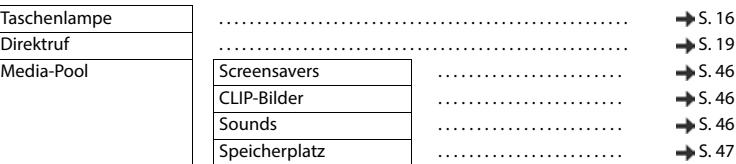

#### **Anruflisten**

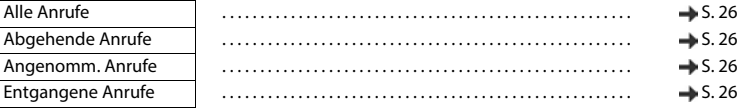

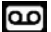

#### **Anrufbeantworter**

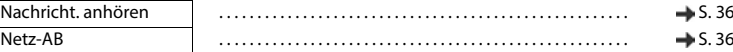

#### **SE** Organizer

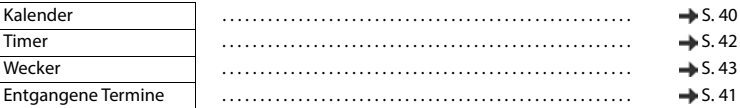

#### **Kontakte**

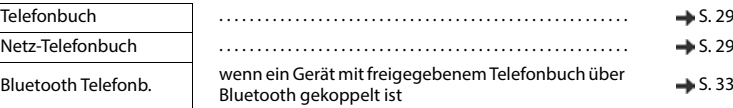

# **Einstellungen**

Datum und Uhrzeit Wird zentral eingestellt. Manuelle Einstellungen am Mobilteil werden ignoriert.

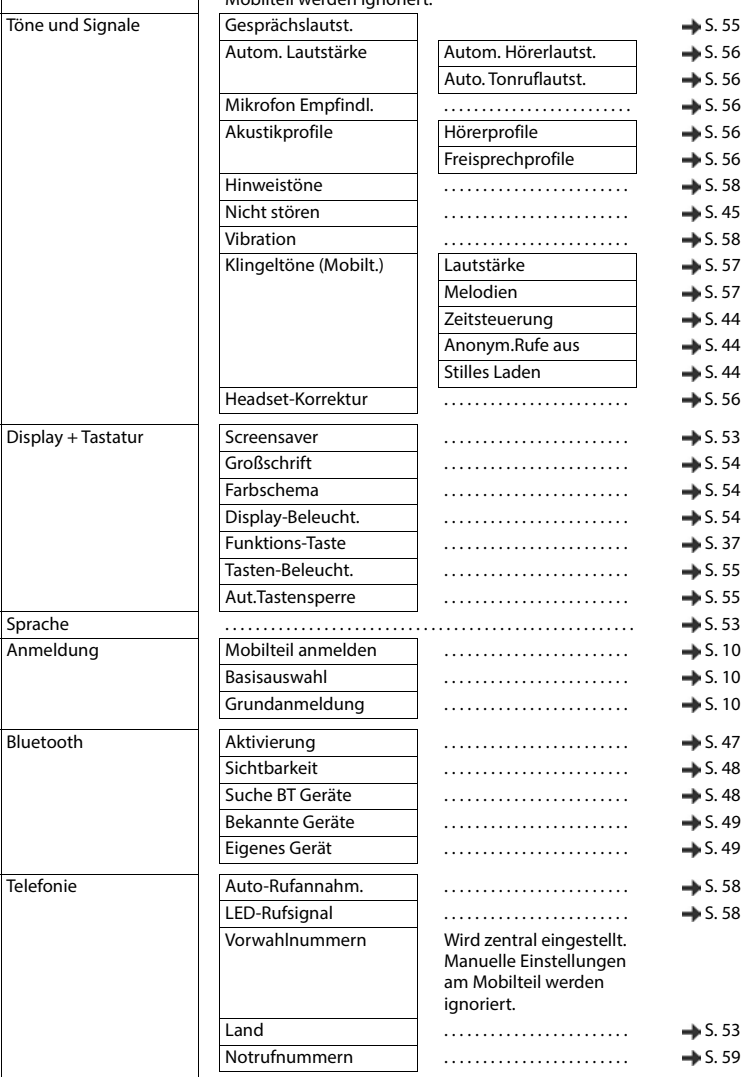
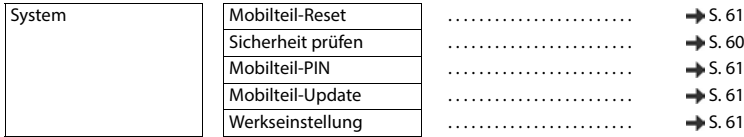

**COL** 

# **Index**

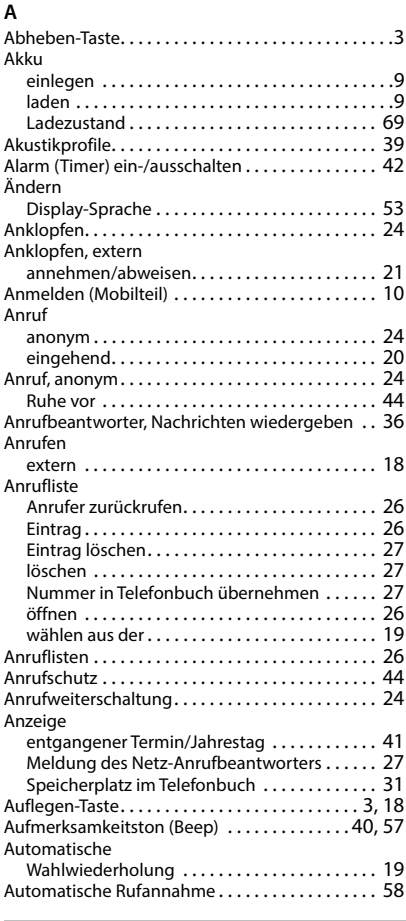

### **B**

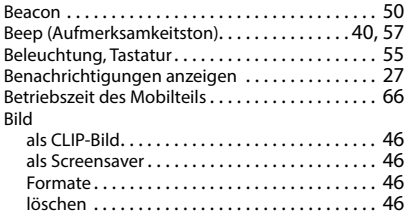

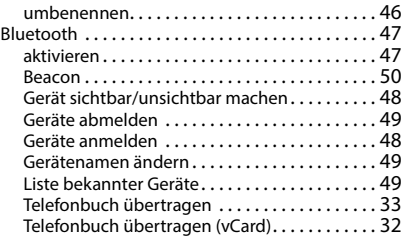

### $\overline{c}$

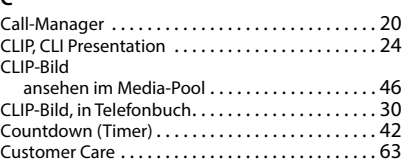

### **D**

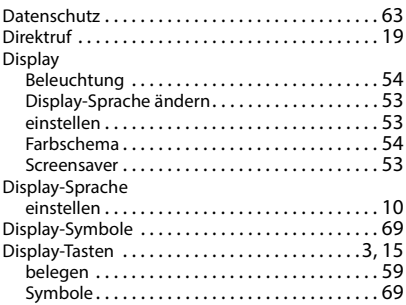

### **E**

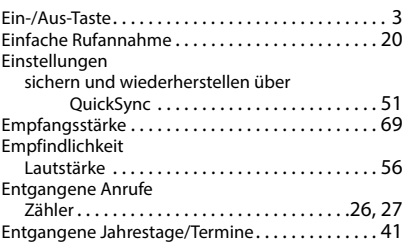

### **F**

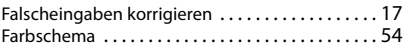

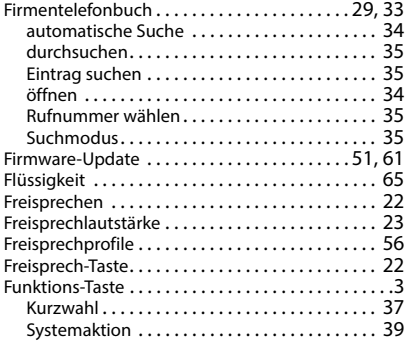

### **G**

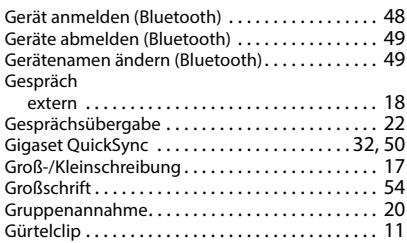

### **H**

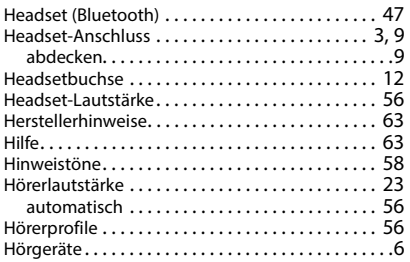

### **I**

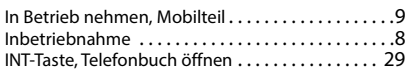

### **J**

[Jahrestag s. Termin](#page-40-0)

### **K**

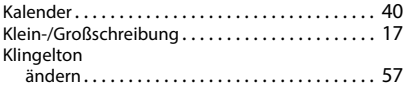

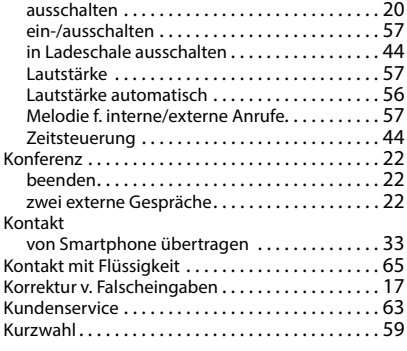

### **L**

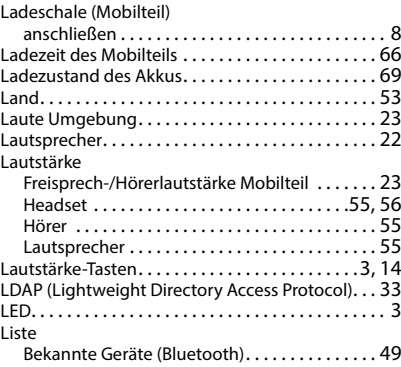

### **M**

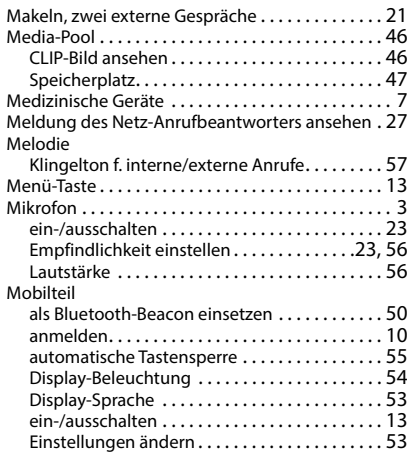

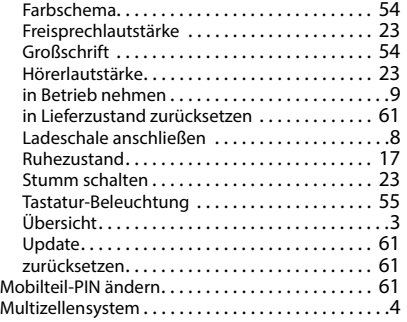

### **N**

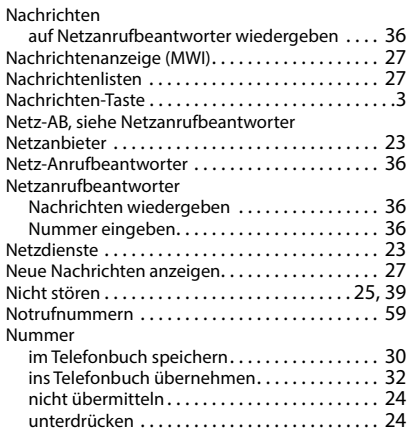

## **O**

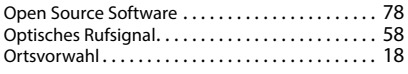

## **P**

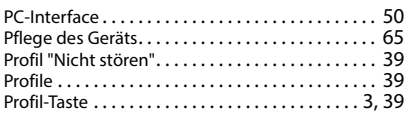

# **Q**

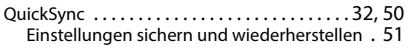

## **R**

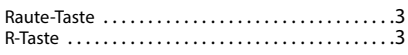

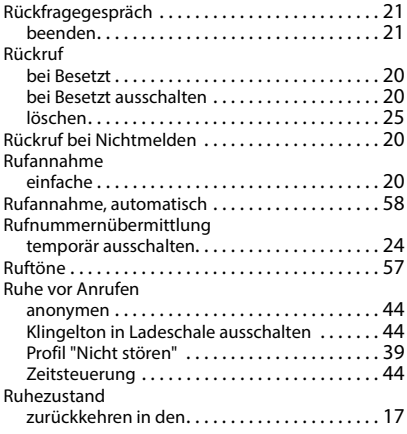

### **S**

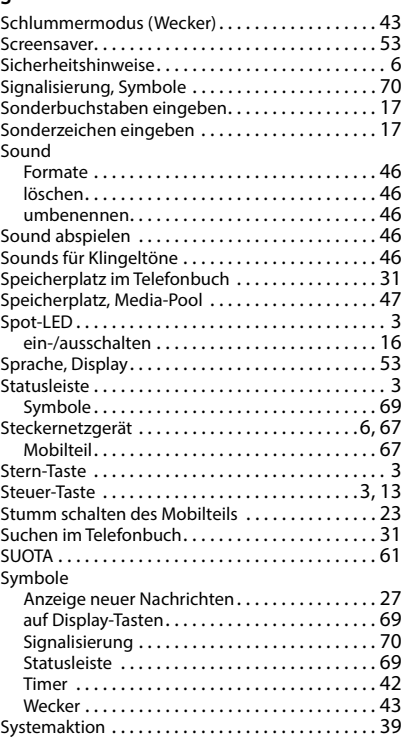

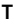

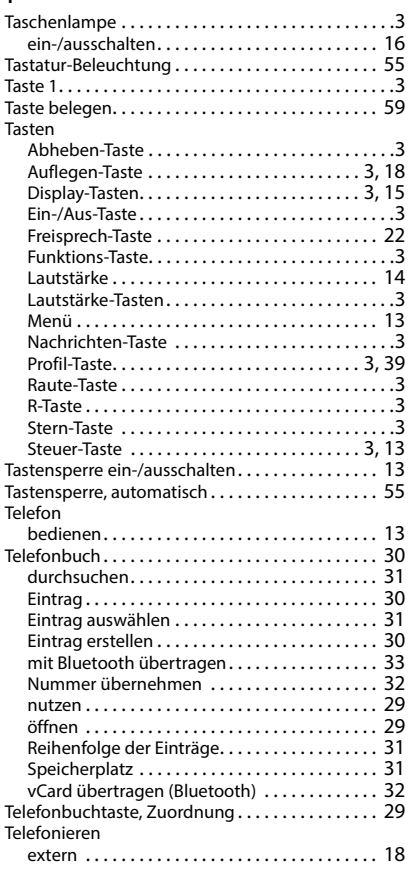

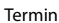

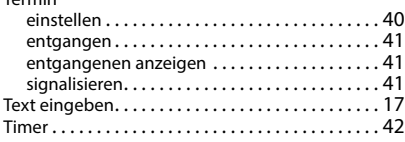

### **U**

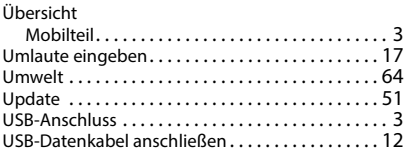

### **V**

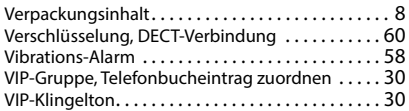

#### **W**

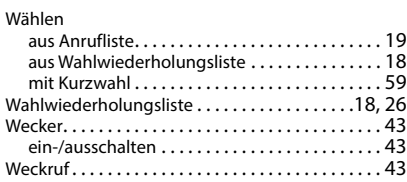

### **Z**

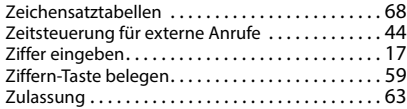

Alle Rechte vorbehalten. Änderungen vorbehalten.

# <span id="page-77-0"></span>**Open Source Software**

### **Allgemeines**

Ihr Gigaset-Gerät enthält unter anderem Open Source Software, die verschiedenen Lizenzbedingungen unterliegt. Die Einräumung von Nutzungsrechten im Bezug auf die Open Source Software, die über den Betrieb des Gerätes in der von der Gigaset Communications GmbH gelieferten Form hinausgehen, sind in den jeweiligen Lizenzbedingungen der Open Source Software geregelt. Die entsprechenden Lizenzbedingungen sind weiter unten in ihrer Original-Fassung wiedergegeben.

In Bezug auf die jeweiligen Lizenzgeber der Open Source Software enthalten die jeweiligen Lizenztexte regelmäßig Haftungsausschlüsse. Der Haftungsausschluss lautet beispielsweise für die LGPL Version 2.1:

"This library is distributed in the hope that it will be useful, but WITHOUT ANY WARRANTY; without even the implied warranty of MERCHANTABILITY or FITNESS FOR A PARTICULAR PURPOSE. See the GNU Lesser General Public License for more details."

Die Haftung der Gigaset Communications GmbH bleibt hiervon unberührt.

### **Lizenz- und urheberrechtliche Hinweise**

Ihr Gigaset-Gerät enthält Open Source Software. Die entsprechenden Lizenzbedingungen sind weiter unten in ihrer Original-Fassung wiedergegeben.

### **Licence texts**

Copyright (c) 2001, Dr Brian Gladman < >, Worcester, UK. All rights reserved.

#### LICENSE TERMS

The free distribution and use of this software in both source and binary form is allowed (with or without changes) provided that:

1. distributions of this source code include the above copyright notice, this list of conditions and the following disclaimer;

2. distributions in binary form include the above copyright notice, this list of conditions and the following disclaimer in the documentation and/or other associated materials;

3. the copyright holder's name is not used to endorse products built using this software without specific written permission.

#### DISCLAIMER

This software is provided 'as is' with no explicit or implied warranties in respect of its properties, including, but not limited to, correctness and fitness for purpose.

-------------------------------------------------------------------------

Issue Date: 29/07/2002

### Issued by

Gigaset Communications GmbH Frankenstraße 2, D-46395 Bocholt

### © Gigaset Communications GmbH 2022

Subject to availability. All rights reserved. Rights of modification reserved. [gigaset.com/pro](https://gigaset.com/pro)